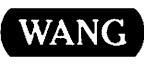

# VS/IIS

## VS/IIS Peripherals Release 7.20 Customer Software Release Notice

 $\hat{\Lambda}$ 

 $\label{eq:2.1} \frac{1}{\sqrt{2}}\int_{\mathbb{R}^3}\frac{1}{\sqrt{2}}\left(\frac{1}{\sqrt{2}}\right)^2\frac{1}{\sqrt{2}}\left(\frac{1}{\sqrt{2}}\right)^2\frac{1}{\sqrt{2}}\left(\frac{1}{\sqrt{2}}\right)^2\frac{1}{\sqrt{2}}\left(\frac{1}{\sqrt{2}}\right)^2\frac{1}{\sqrt{2}}\left(\frac{1}{\sqrt{2}}\right)^2\frac{1}{\sqrt{2}}\frac{1}{\sqrt{2}}\frac{1}{\sqrt{2}}\frac{1}{\sqrt{2}}\frac{1}{\sqrt{2}}\frac{1}{\sqrt{2}}$ 

 $\label{eq:2.1} \frac{1}{\sqrt{2}}\int_{\mathbb{R}^3}\frac{1}{\sqrt{2}}\left(\frac{1}{\sqrt{2}}\right)^2\frac{1}{\sqrt{2}}\left(\frac{1}{\sqrt{2}}\right)^2\frac{1}{\sqrt{2}}\left(\frac{1}{\sqrt{2}}\right)^2\frac{1}{\sqrt{2}}\left(\frac{1}{\sqrt{2}}\right)^2.$ 

 $\label{eq:2.1} \frac{1}{\sqrt{2}}\int_{\mathbb{R}^3}\frac{1}{\sqrt{2}}\left(\frac{1}{\sqrt{2}}\right)^2\frac{1}{\sqrt{2}}\left(\frac{1}{\sqrt{2}}\right)^2\frac{1}{\sqrt{2}}\left(\frac{1}{\sqrt{2}}\right)^2\frac{1}{\sqrt{2}}\left(\frac{1}{\sqrt{2}}\right)^2.$ 

 $\label{eq:2.1} \frac{1}{\sqrt{2}}\left(\frac{1}{\sqrt{2}}\right)^{2} \left(\frac{1}{\sqrt{2}}\right)^{2} \left(\frac{1}{\sqrt{2}}\right)^{2} \left(\frac{1}{\sqrt{2}}\right)^{2} \left(\frac{1}{\sqrt{2}}\right)^{2} \left(\frac{1}{\sqrt{2}}\right)^{2} \left(\frac{1}{\sqrt{2}}\right)^{2} \left(\frac{1}{\sqrt{2}}\right)^{2} \left(\frac{1}{\sqrt{2}}\right)^{2} \left(\frac{1}{\sqrt{2}}\right)^{2} \left(\frac{1}{\sqrt{2}}\right)^{2} \left(\$ 

 $\label{eq:2.1} \frac{1}{\sqrt{2}}\int_{\mathbb{R}^3}\frac{1}{\sqrt{2}}\left(\frac{1}{\sqrt{2}}\right)^2\frac{1}{\sqrt{2}}\left(\frac{1}{\sqrt{2}}\right)^2\frac{1}{\sqrt{2}}\left(\frac{1}{\sqrt{2}}\right)^2\frac{1}{\sqrt{2}}\left(\frac{1}{\sqrt{2}}\right)^2.$ 

 $\mathcal{A}^{\mathcal{A}}_{\mathcal{A}}$  and  $\mathcal{A}^{\mathcal{A}}_{\mathcal{A}}$  and  $\mathcal{A}^{\mathcal{A}}_{\mathcal{A}}$  $\label{eq:2.1} \frac{1}{\sqrt{2}}\int_{\mathbb{R}^3}\frac{1}{\sqrt{2}}\left(\frac{1}{\sqrt{2}}\right)^2\frac{1}{\sqrt{2}}\left(\frac{1}{\sqrt{2}}\right)^2\frac{1}{\sqrt{2}}\left(\frac{1}{\sqrt{2}}\right)^2\frac{1}{\sqrt{2}}\left(\frac{1}{\sqrt{2}}\right)^2\frac{1}{\sqrt{2}}\left(\frac{1}{\sqrt{2}}\right)^2\frac{1}{\sqrt{2}}\frac{1}{\sqrt{2}}\frac{1}{\sqrt{2}}\frac{1}{\sqrt{2}}\frac{1}{\sqrt{2}}\frac{1}{\sqrt{2}}$  $\label{eq:2.1} \mathcal{A} = \mathcal{A} \times \mathcal{A} \times \mathcal{A} \times \mathcal{A} \times \mathcal{A} \times \mathcal{A} \times \mathcal{A}$ 

 $\label{eq:2.1} \frac{1}{\sqrt{2}}\int_{\mathbb{R}^3}\frac{1}{\sqrt{2}}\left(\frac{1}{\sqrt{2}}\right)^2\frac{1}{\sqrt{2}}\left(\frac{1}{\sqrt{2}}\right)^2\frac{1}{\sqrt{2}}\left(\frac{1}{\sqrt{2}}\right)^2.$ 

 $\label{eq:2.1} \frac{1}{\sqrt{2}}\left(\frac{1}{\sqrt{2}}\right)^{2} \left(\frac{1}{\sqrt{2}}\right)^{2} \left(\frac{1}{\sqrt{2}}\right)^{2} \left(\frac{1}{\sqrt{2}}\right)^{2} \left(\frac{1}{\sqrt{2}}\right)^{2} \left(\frac{1}{\sqrt{2}}\right)^{2} \left(\frac{1}{\sqrt{2}}\right)^{2} \left(\frac{1}{\sqrt{2}}\right)^{2} \left(\frac{1}{\sqrt{2}}\right)^{2} \left(\frac{1}{\sqrt{2}}\right)^{2} \left(\frac{1}{\sqrt{2}}\right)^{2} \left(\$ 

 $\label{eq:2.1} \frac{1}{\sqrt{2}}\int_{\mathbb{R}^3}\frac{1}{\sqrt{2}}\left(\frac{1}{\sqrt{2}}\right)^2\frac{1}{\sqrt{2}}\left(\frac{1}{\sqrt{2}}\right)^2\frac{1}{\sqrt{2}}\left(\frac{1}{\sqrt{2}}\right)^2\frac{1}{\sqrt{2}}\left(\frac{1}{\sqrt{2}}\right)^2.$ 

 $\label{eq:2.1} \frac{1}{\sqrt{2}}\int_{\mathbb{R}^3}\frac{1}{\sqrt{2}}\left(\frac{1}{\sqrt{2}}\right)^2\frac{1}{\sqrt{2}}\left(\frac{1}{\sqrt{2}}\right)^2\frac{1}{\sqrt{2}}\left(\frac{1}{\sqrt{2}}\right)^2\frac{1}{\sqrt{2}}\left(\frac{1}{\sqrt{2}}\right)^2\frac{1}{\sqrt{2}}\left(\frac{1}{\sqrt{2}}\right)^2\frac{1}{\sqrt{2}}\frac{1}{\sqrt{2}}\frac{1}{\sqrt{2}}\frac{1}{\sqrt{2}}\frac{1}{\sqrt{2}}\frac{1}{\sqrt{2}}$ 

 $\mathcal{L}^{\text{max}}_{\text{max}}$  and  $\mathcal{L}^{\text{max}}_{\text{max}}$  and  $\mathcal{L}^{\text{max}}_{\text{max}}$ 

್ ಸ್ಟ್ರಾಂ

## VS/IIS **VS/IIS Peripherals** Release 7.2 0

 $\mathbf{v}$ 

Customer Software Release Notice

1st Edition - February 1989 Copyright© Wang Laboratories, Inc., 1989 715-2466

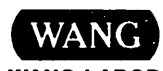

WANG LABORATORIES, INC.<br>WANG LABORATORIES, INC.<br>ONE INDUSTRIAL AVENUE, LOWELL, MA 01851 TEL. (508) 459-5000, TELEX 172108

## **Disclaimer of Warranties and Limitation of Liabilities**

The staff of Wang Laboratories, Inc., has taken due care in preparing this manual. However, nothing contained herein modifies or alters in any way the standard terms and conditions of the Wang purchase, lease, or license agreement by which the product was acquired, nor increases in any way Wang's liability to the customer. In no event shall Wang or its subsidiaries be liable for incidental or consequential damages in connection with or arising from the use of the product, the accompanying manual, or any related materials.

## **Software Notice**

All Wang Program Products (software) are licensed to customers in accordance with the terms and conditions of the Wang Standard Software License. No title or ownership of Wang software is transferred, and any use of the software beyond the terms of the aforesaid license, without the written authorization of Wang, is prohibited.

## **Warning**

This equipment generates, uses, and can radiate radio frequency energy and, if not installed and used in accordance with the instructions manual, may cause interference to radio communications. It has been tested and found to comply with the limits for a Class A computing device, pursuant to Subpart J of Part 15 of FCC rules, which are designed to provide reasonable protection against such interference when operated in a commercial environment. Operation of this equipment in a residential area is likely to cause interference, in which case the user, at his own expense, will be required to take whatever measures may be required to correct the interference.

## **CONTENTS**

## PREFACE

## CHAPTER 1 INTRODUCTION

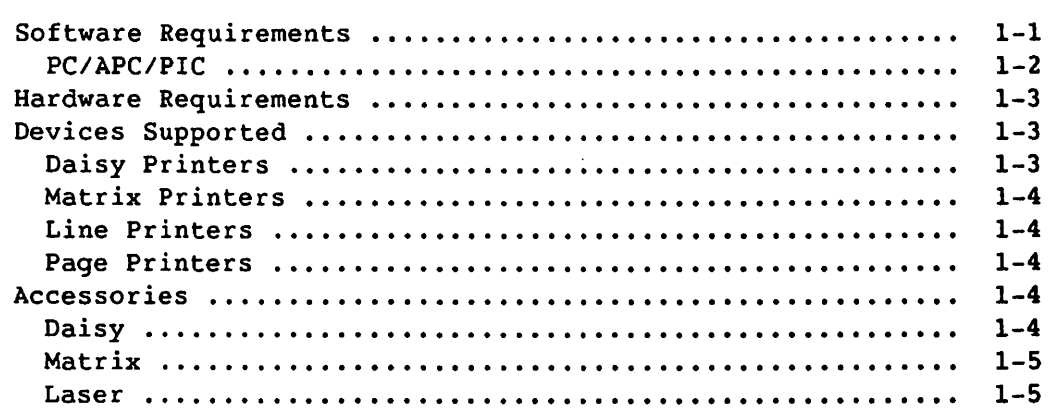

## CHAPTER 2 INSTALLING VS llS PERIPHERALS SOFTWARE ON VS SYSTEMS

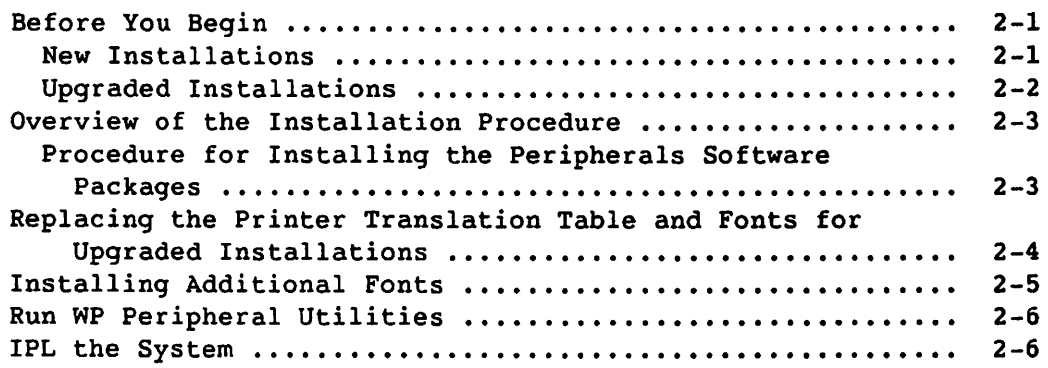

CONTENTS (continued)

## CHAPTER 3 PERIPHERALS MEDIA CONTENTS

## CHAPTER 4 VS/llS PERIPHERAL UTILITIES

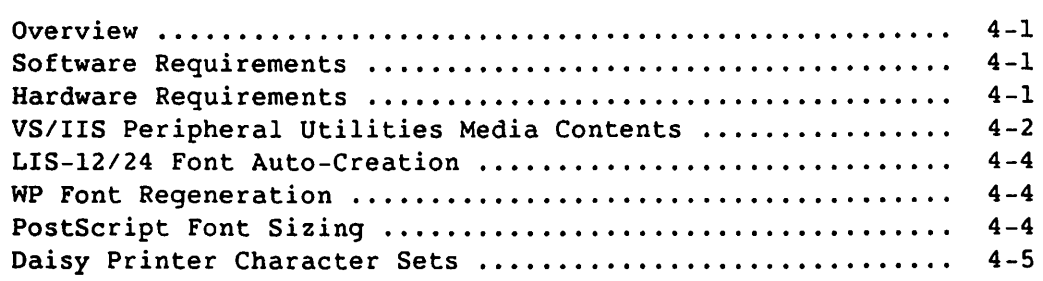

## CHAPTER 5 ENHANCEMENTS AND PROBLEMS CORRECTED

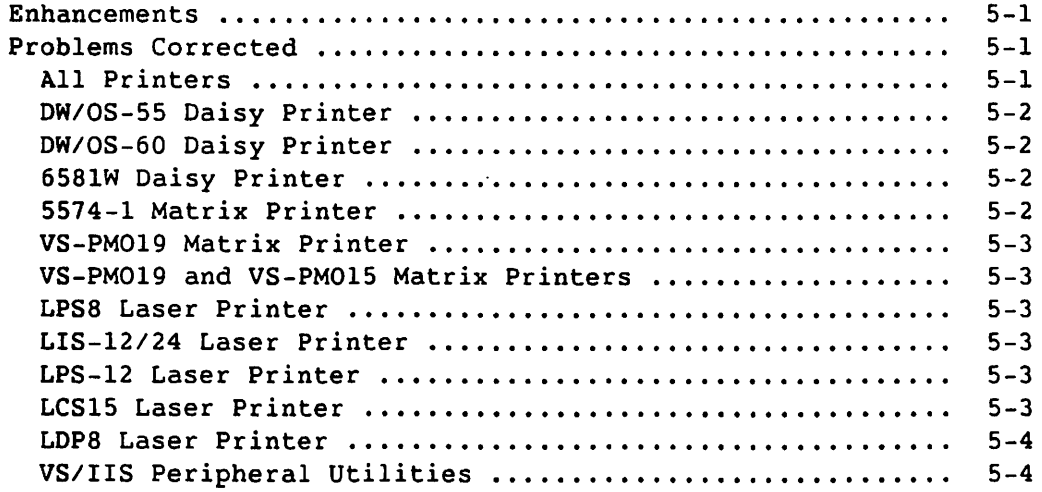

## CHAPTER 6 SPECIAL CONSIDERATIONS AND RESTRICTIONS

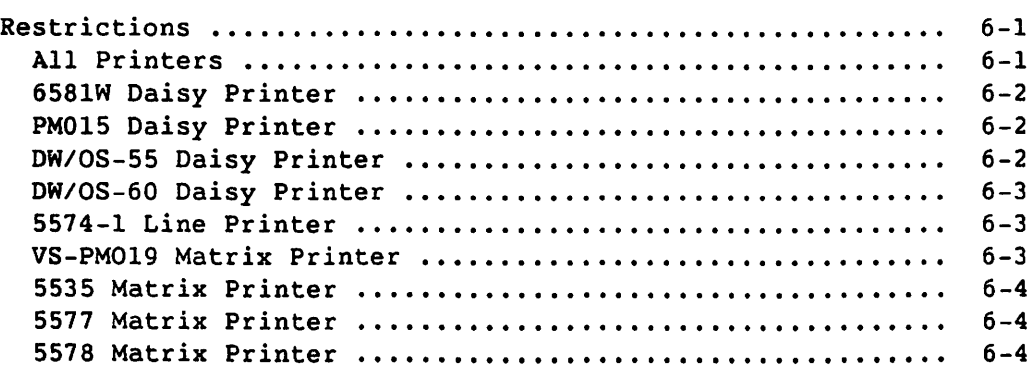

## **CONTENTS** (continued)

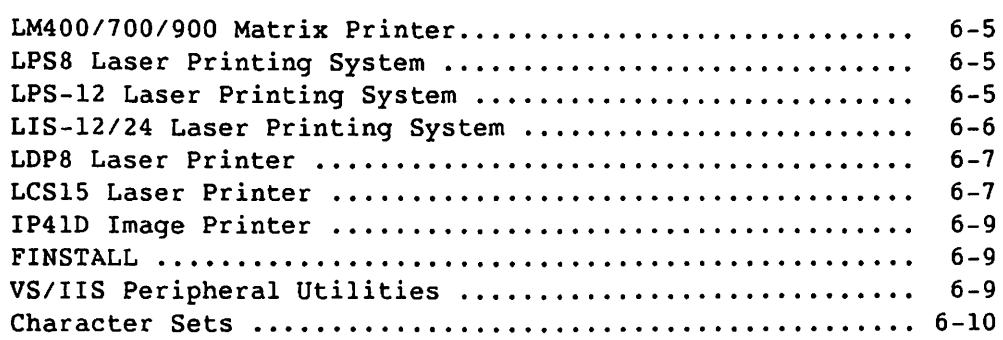

## **TABLES**

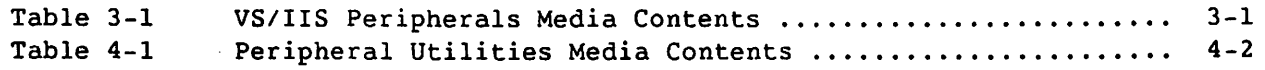

 $\sim 10^{-10}$ 

 $\label{eq:2} \mathcal{L} = \mathcal{L} \left( \mathcal{L} \right) \left( \mathcal{L} \right) = \mathcal{L} \left( \mathcal{L} \right)$ 

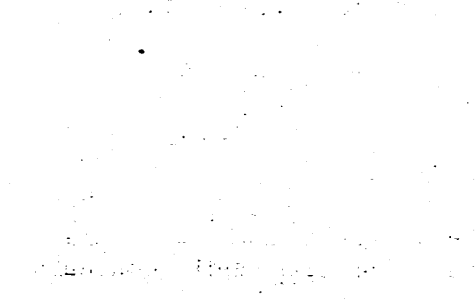

 $\label{eq:2.1} \mathcal{L}^{\text{max}}_{\text{max}}(\mathbf{r}_{\text{max}}^{\text{max}}) = \mathcal{L}^{\text{max}}_{\text{max}}(\mathbf{r}_{\text{max}}^{\text{max}})$ 

## **PREFACE**

This Customer Software Release Notice (CSRN), provides information about VS/IIS Peripherals Release 7.20, Peripherals System Software, and Peripheral Utilities.

This CSRN is organized as follows:

- Chapter 1 is an overview of VS/IIS Peripherals, Release 7.20. It includes software and hardware requirements as well as the devices that are supported.
- Chapter 2 describes how to install the VS/IIS Peripherals, the Peripheral System Software, and VS/IIS Peripheral utilities. This chapter describes procedures for new and upgraded installations.
- Chapter 3 describes the media contents, including libraries and system files for VS/IIS Peripherals.
- Chapter 4 lists files for the Peripheral Utilities, Release 4.00.13. This release includes LIS-12/24 Font Auto-Creation, WP Font Regeneration, and Postscript Font Sizing.
- Chapter 5 lists operation enhancements and improvements since the last general release of VS/IIS Peripherals.
- Chapter 6 discusses special considerations and restrictions for using VS/IIS Peripherals.

The following documents are associated with this release of VS/IIS Peripherals:

- *VS System Administrator's Reference* (800-1144)
- *Model 553315535 Bidirectional Matrix Printer User Manual* (700-6594)
- *Model 6581W Daisy Printer Procedures Summary Card* (700-5257)
- *Office System 6581W Daisy Printer User Manual* (700-5176)
- *Model LPS-12 Laser Printing System User Manual* (700-7198)
- *Model LIS-12 Laser Imaging System User's Guide* (700-9037)
- *Wang Professional Computer Integrated* Word *Processing Reference Guide* (715-0179)
- *Model SSF-20 Single-Sheet Feeder User Manual* (700-8699)
- *Wang Model LPSB Laser Printing System User's Guide* (715-0326)
- *DW/OS-20 Daisy Printer User Manual* (700-7073)
- *Model DWIOS-55 Daisy Printer User Manual* (700-8095)
- *Model 5571 High-Density Matrix Printer User Manual* (700-7125)
- *Model DSF-55 Dual Sheet Feeder User Manual* (700-8605)
- *Office System Envelope Feeder User Manual* (700-6252)
- *Model ET-1 Envelope Tray Summary Card* (715-0015)
- *Model DSF-17 Dual Sheet Feeder User Manual* (700-8690)
- *Model 5521 Line Printer User Manual* (700-4327)
- *Model 5541W Daisy Printer User Manual* (700-4790)
- *WP 5541WC Wide Carriage Printer User Manual* (700-4789)
- *WP Twin Sheet Feeder User Manual* (700-4664)
- *PM015 User Manual* (715-0430)
- *Model SSF-40 Single-Sheet Feeder Installation and Operation Instructions* (715-0451)

viii

- *PM019 User's Manual* (715-0335)
- *LIS-24 Laser Imaging System User Guide* (715-0443)
- *DWIOS-60 User's Manual* (715-0231)
- *LCS15 Software User's Guide* (015-0832)
- *Model LCS15 Printer User's Manual* (715-0556)
- *Model DWIOS-60 Dual Sheet Feeder* and *Envelope Feeder Installation and User's Guide* (715-0249)
- *Wang Model LDPB-SYS Laser Printer User's Manual* (715-1543)
- Wang *Model LDPB-SYS Laser Printer Installation Instructions*  (715-1936)
- Wang *Model 5578 Multi-Functional Color Matrix Printer User Manual*  (715-1850)
- Wang *LM400/700/900 Shuttle Matrix Printer Installation and User's Guide* (715-1256)
- *VSIOIS Printer Services Reference Guide* (715-1923)

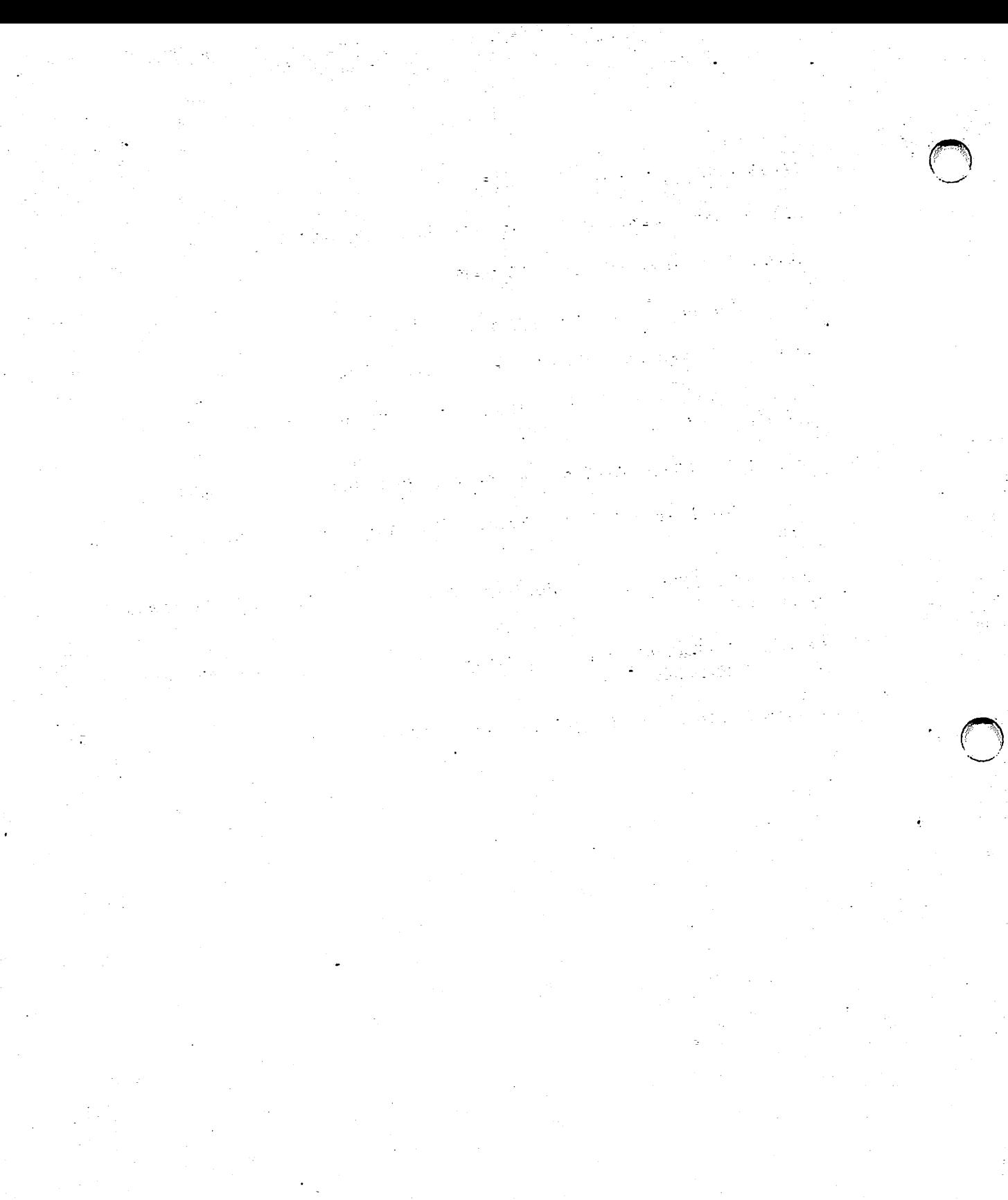

## **CHAPTER 1 INTRODUCTION**

VS IIS Peripherals Release 7.20 offers you word processing printing capabilities. The following versions of software are included in this release:

- Peripherals, Release 7.20
- Peripheral Utilities, Release 4.00.13
- Peripherals System Software, Release 2.00.02
- Photocomposition, Release 2.6
- Photocomposition H & J, Release 1.5
- Photocomposition Utilities, Release 1.6
- FINSTALL, Release 1.06.03
- LIS-12/24 Firmware, Release 0.8A

## **SOFTWARE REQUIREMENTS**

VS/IIS Peripherals, Release 7.20 requires the following software prerequisites:

• VS Operating System 7.20 or greater with corresponding VS Device Support Package Release 3.0 or greater.

*Note: This Operating System* and *Device Support Package* is *required for support of all devices in this release. VSIIIS Peripherals, Release 7.20,* can *be installed* on *a system running earlier versions, but functionality is limited to printers supported by that version of the Operating System and Device Support Package.* 

VS IIS Word Processing, Release 4.60.10 or greater

• WP Plus Peripherals Release 3.0 or greater (if WP Plus is also supported on the system).

*Note: In* order *to run WP Plus, Release 3.0* on *the same system with WP,* you *must have VS IIS WP, Release 7.20 and VS IIS, Release 4.60.10.* 

## **PC/APC/PIC**

To use Peripherals, Release 7.20 with a PC/APC or PIC that is attached to a VS, the following software must be installed on the PC/APC or PIC:

- PIC core software, Release 2.0, including PIC Indexer, Release 2.0
- PC WP/IWP, Release 2.6 or greater
- PC Operating System, Release 3.20.21 or greater
- APC Operating System, Release 3.20.21 or greater

To use a printer attached to the host VS system, you must have either a PC with 256 KB of *memory* or a PC/APC with PIC option. The PIC system must include the following:

- 768 KB of memory (minimum)
- Image monitor
- Text/Image/Graphics card
- Memory expansion card to provide a maximum of 768 KB of memory
- Winchester disk drive

To connect a PC/APC/PIC to a VS, the following hardware and software are required:

• PC-PM041-VS or PC-PM141-VS PC VS LCO (includes software)

For PC/APC Word Processing or Integrated Word Processing document printing on the VS, you must have a printer with at least 64 KB of memory. The following printers meet this requirement:

- Wang Daisy Printers and DW/OS-20
- Wang Daisy Printer DW/OS-55, DW/OS-60
- PM015 Daisy Printer
- Model 5577 high-density matrix printer
- Model 5578 color matrix printer
- Laser Printing System models LPS8 and LPS-12
- Laser Imaging Systems LIS-12 and LIS-24
- LCS15-SYS Laser Composition System
- LM400/700/900 Shuttle Matrix Printer
- LDP8 Laser Printer

*Note: Only an LIS-12* or *LIS-24 printer can print a PIC image* or *graph. If you send a PIC image or graph to any other printer, it results in a blank area oE the* document *where the graph* or *image should be.* 

## **HARDWARE REQUIREMENTS**

This release of VS/IIS Peripherals can be installed on the VS-5, SE, 6, 6E, 15, 25, 45, 65, 85, 90, 100, 300, 5430, 5440, 5450, 5460, 7010, 7110, 7120, 7150, and 7310.

The VS/IIS Peripheral utilities START program in the PUTIL library requires a 64-KB workstation for operation.

The 5577 matrix printer requires that the ECO #24747 be installed (to change the print head).

The 5574-1 band printer requires that the ECO #24747 be installed.

The 5578 matrix printer requires that Prom Release M013F be installed.

## **DEVICES SUPPORTED**

Release 7.20 of Peripherals supports the following devices:

## **Daisy Printers**

- 5581WD
- 6581W
- 6581W-l
- 6581W-l
- 6581W-1T
- 6581WC-l
- 7581WC-1T
- 75DW/OS-55T
- Dual daisy 5581WD
- DW/OS-20
- 7582WT tempest
- DW/OS-55
- DW/OS-60
- DW/OS-60T
- PM015 (available only on EADC and WACS)

## Matrix Printers

- 5533
- 5535-1
- 5521W
- 5531W
- 5577
- 5578 Color Matrix
- LM400/700/900 Shuttle Matrix Printer
- PM019 (available only on EADC and WACS)

## Line Printers

- Chain printer 5571
- Band printer 5574-1

## Page Printers

- LPS8
- LPS-12
- LIS-12, LIS-24
- 75LIS-12T
- IP41D
- LCS15-SYS<br>• LCS15-CMB
- LCS15-CMB<br>• LCS15-SVS
- LCS15-SYS-T
- LOPS-SYS

## **ACCESSORIES**

Daisy

- Twin-sheet feeder TSF-31 for the 6581W-l and DW-20
- Monodirectional forms tractor FT-1 for the 6581W-l
- Bidirectional forms tractor BFT-1 for the 6581W-l and the DW-20
- Envelope feeder EF-1 for the 6581W-l
- Monodirectional forms tractor FT-1 for the 6581W-l
- Twin-sheet feeder TSF-41 for the 6581WC-l
- Bidirectional forms tractor BFT-2 for the 6581WC-l
- Dual-sheet feeder DSF-55 for the DW/OS-55
- Envelope tray EF-1 for the DSF-55
- Bidirectional forms tractor BFT-55 for the DW/OS-55
- Dual-sheet feeder with envelope DSF-60 for the DW/OS-60
- One bin feeder SSF-40 for the PM015
- Forms tractor FT-40 for the PMOlS and DW/OS-60
- Bidirectional tractor feeder for the 5578

## **Matrix**

 $\left( \begin{array}{c} \begin{array}{c} \end{array} \end{array} \right)$ 

- Twin-sheet feeder TSF-61 for the 5577
- Dual-sheet feeder DSF-77 for the 5577
- Envelope tray ET-1 for the DSF-77
- Bidirectional forms tractor BFT-1 for the 5577
- Monodirectional forms tractor FT-1 for the 5577
- Bidirectional forms tractor BFT-PM019 for the PM019
- Single sheet feeder SSF-PM019 for the PM019
- Unidirectional forms tractor FT-PM019
- Triple Bin Feeder for the 5578

## **Laser**

• Dual-sheet feeder DSF-8 for the LPS8

in Talling  $\frac{1}{2} \int_{0}^{\infty} \frac{1}{\sqrt{2\pi}} \, \mathrm{d}x \, \mathrm{d}x$ 

 $\bigcirc$ 

## CHAPTER 2 INSTALLING VS/llS PERIPHERALS SOFTWARE ON VS SYSTEMS

VS/IIS Peripherals software is customer installable. Chapter two contains VS/IIS Peripherals installation procedures for new and upgraded installations. The installation procedure is similar for both with a few noted exceptions. The chapter also contains the procedure to install additional fonts.

## BEFORE YOU BEGIN

This section discusses the preliminary considerations for both new and upgraded installations. If you are upgrading existing software, refer to the section entitled "Upgraded Installations."

*Note:* You *must install WP Plus Release 3.0 iE* you *want both VSIIIS*  and *WP Plus available* on *the system. Using a release level oE WP Plus that is less than* 3.0 will cause unpredictable performance of the *WP Plus software.* 

*Because Peripherals System Software I and Peripherals System Software II are the same Eor VS IIS and* WP *Plus Peripherals, iE* you *are installing both VS IIS and WP Plus software, install only the latest version oE the Peripherals* Software *Package.* 

*Note: When installing Peripherals software Eor* use *with the LDPB-SYS printer, make* sure *that the printer is set to Parallel* on *the £cont panel displag...* Refer *to the LDPB-SYS Laser Printer Installation Instructions* for *the* procedure *to configure the parallel interface.* 

## New Installations

With new installations, installation of the VS/IIS Peripherals software follows the installation of the VS/IIS Word Processing software. If you have already installed VS/IIS WP, go to the Install Procedure section to install Peripherals.

## Upgraded Installations

Before you begin the installation procedures, review the following.

- You must have VS/IIS software installed before installing the Peripherals software. Refer to the appropriate VS/IIS CSRN for VS/IIS installation instructions and install the software before continuing with the installation of the VS/IIS Peripherals.
- Logon to the VS as a System Security Administrator.
- Inhibit logons to the system, and ensure all users are logged off the\_ system.
- Run the HALTWP program after verifying that no one is running or printing WP. Check Interactive/Non-Interactive tasks from the Operator's Console.
- If a previous version of VS/IIS software was installed on the system, check for the following files on the IPL volume and scratch them if present:

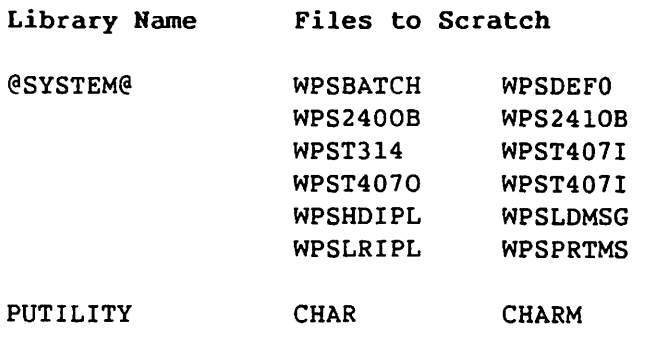

## WPSPRINT T313#IPL

## OVERVIEW OF THE INSTALLATION PROCEDURE

This section describes the procedure to install the Peripherals software packages. Install the software packages in the following order:

- 1. VS IIS Emulator Software
- 2. Peripherals Software
- 3. Peripherals System Software

If you are installing the software from diskettes, run the OMS BACKUP utility to install each software package; it will prompt you to mount each diskette within the package. Continue this process until all the files are copied onto the system disk.

If you are installing from cartridge tape or 9-track packages, Peripherals System Software and the Peripherals Software are all contained on the cartridge tape or 9-track package and are installed together.

*Note: Because Peripherals System Software I and Peripherals System Software II are the same for VS IIS and* WP *Plus Peripherals, if* you *are installing both VS IIS and WP Plus software, install only the latest version of the Peripherals Software Package.* 

#### Procedure for Installing the Peripherals Software Packages

Perform the following procedure to install the Peripheral software packages. During the procedure, *you* will be prompted when to mount the software media.

#### *Procedure*

 $\sim$ 

- 1. Press PFl (RUN Program or Procedure) from the VS Command Processor. Enter BACKUP in the PROGRAM field of the Run screen and press RETURN. The Speed screen appears. Press RETURN again. The OMS BACKUP Input Definition screen appears.
- 2. Complete the following fields on the Input screen:

*VOLUME field* -- Enter the name of the volume from which the WP Peripherals software is being installed in the VOLUME field. (Read the label on your media for the volume name.)

*DEVICE field* -- If the WP Peripherals software is being installed from a disk drive, enter DISK in the DEVICE field. If the Peripherals software is being installed from a tape drive, enter TAPE in the device field.

*FUNCTION field* -- If you are installing the software from a disk drive or diskette, enter BACKUP. If you are installing the software from a tape drive, enter RESTORE in the FUNCTION field.

- 3. If the input volume is mounted, press RETURN to display the Output File Definition screen. If the input volume is not mounted, press PF4, follow the prompts to mount the tape or diskette (refer to the *VS Administrator's Reference Guide* for procedure to mount media).
- 4. Complete the following fields on the Output screen:

*VOLUME field -- Enter the name of the system volume.* 

*DEVICE field -- Enter DISK. You will not be prompted for this* field if you are installing the software from a tape drive.

*CLEAR Eield* -- Enter NO and press RETURN. The Options screen appears.

- 5. Enter SCRATCH in the DUPFILES field and press RETURN. The install procedure begins. When the BACKUP program completes, the EOJ screen appears. You may choose to print a log of all files installed.
- 6. Press RETURN or PF16 to exit the BACKUP program.
- 7. If VS Alliance is not installed on the system, continue to the next step. If VS Alliance is installed on the system, scratch the file WPWS in @SYSTEM@ on the IPL volume. Then rename the file WP in @SYSTEM@ to WPWS and the file XWP in @SYSTEM@ to WP.

## **REPLACING THE PRINTER TRANSLATION TABLE AND FONTS FOR UPGRADED INSTALLATIONS**

If you are upgrading existing software, you may want to replace the printer translation table catalog and the fonts currently on your system with the printer translation table and the default font that is part of the new release. Because some font libraries (@3xxxxxN) included in this release may not be in a previous release, you must perform this procedure to use them.

*Notes: IE* you *are using VS Operating System 7.14* or *greater, the Eonts being replaced in this process are also used for data processing. These Eonts must be reinstalled if you want to use them to print data processing material.* 

*IE* you *replace the printer translation table presently on* your *system with the printer translation tables from the* new *release,* you *will lose all the modifications that* were *made to the printer translation tables that* you *are* replacing~ *You will get the default font for 5571, LPS-8, LPS-12, and LIS-12124 printers* even *if the default font is* not *in the current file.* 

Perform the following procedure after you install the Peripherals software.

#### Procedure

- 1. From the command processor access Manage Files/Libraries (press PFS); enter @SYSTEM@ for the Library, the system volume name for Volname, and WPSPRTRN for the Filename and press RETURN.
- 2. If the file WPSPRTRN exists in the @SYSTEM@ library, delete it.
- 3. Rename the WPSPRTRX file in the @SYSTEM@ library to WPSPRTRN. You will get the default font for 5577, LPS8, LPS-12, and LIS-12/24 printers even if the default font is not in the current file. Renaming this file replaces the entire previous printer translation table.

*Note: If you replace the printer translation table presently* on your *system with the printer translation tables* from *the* new *release,* you *will lose all the modifications that* were *made to the printer translation tables that you are replacing.* 

## INSTALLING ADDITIONAL FONTS

If you have additional fonts for your system, you can install them now. The 5577, 5578, LPSS, LPS-12, LIS-12/24, LM400/700/900, LCS15 and LDP8 printers are examples of printers that require fonts. Perform the following procedure to install fonts:

#### *Procedure*

- 1. Press PFl (Run Program or Procedure) from the VS Command Processor. The Run screen appears.
- 2. Enter FINSTALL in the program field and press RETURN.
- 3. Enter the font diskette identifier in the VS Diskette field. The font diskette identifier appears on the diskette label.
- 4. Enter the number of the diskette drive from which the diskette will be mounted in the VS Device field and press RETURN.
- 5. The system prompts you to mount the diskette. Mount the diskette in the appropriate drive. The font is automatically loaded onto the system when you mount the diskette into the drive.
- 6. The system prompts you to dismount the diskette. Dismount the diskette and press RETURN.
- 7. Repeat Steps 1 to 4 if you are installing additional fonts.
- 8. Press PF16 to return to the VS Command Processor.

## **RUN WP PERIPHERAL UTILITIES**

With the Peripheral Software and any additional fonts installed, you now must run the Peripheral Utilities. Run the WP Font Regeneration Utility to rebuild the font indexes; run the Character Set Utilities to assign character set numbers to a font. If you have an LCSlS printer, run the Postscript Font Sizing Utility to create point size fonts. Refer to the *VSIOIS Printer Services Reference Guide* for the procedures to run these utilities.

## **IPL THE SYSTEM**

After you run the Peripheral Utilities, IPL the system. Users may now logon and access WP.

## CHAPTER 3 PERIPHERALS MEDIA CONTENTS

 $\mathcal{L}$ 

The files listed in Table 3-1 are included on the VS/IIS Peripherals release media.

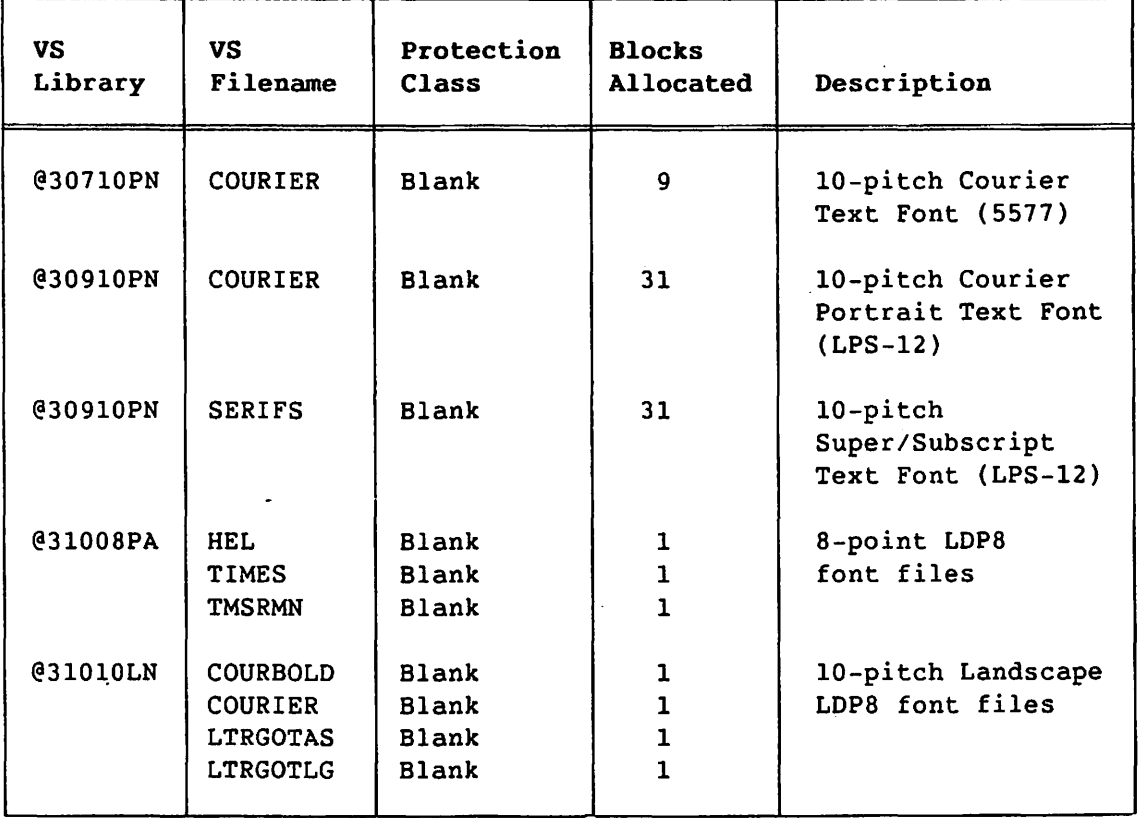

## Table 3-1. VS/IIS Peripherals Media Contents

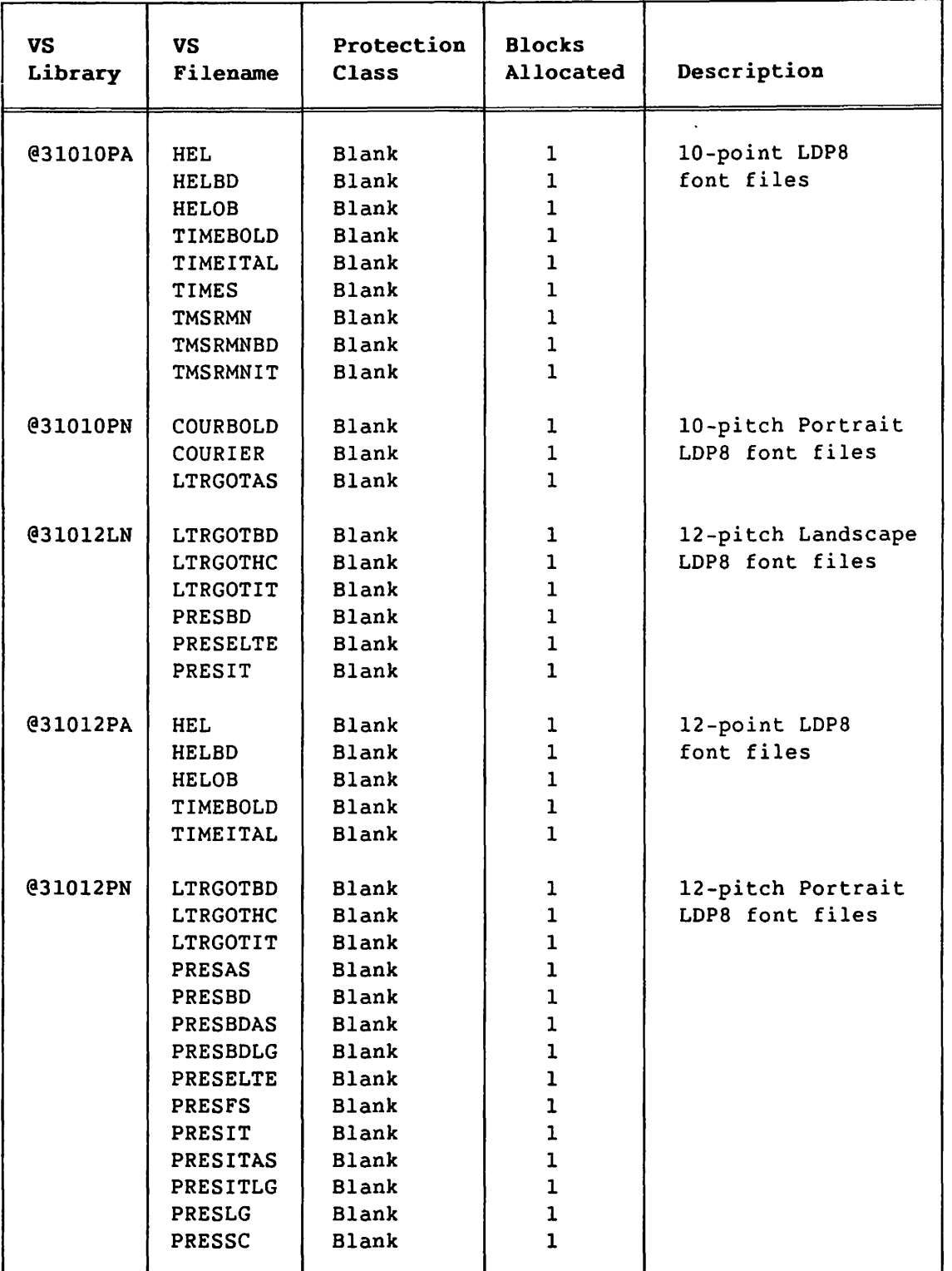

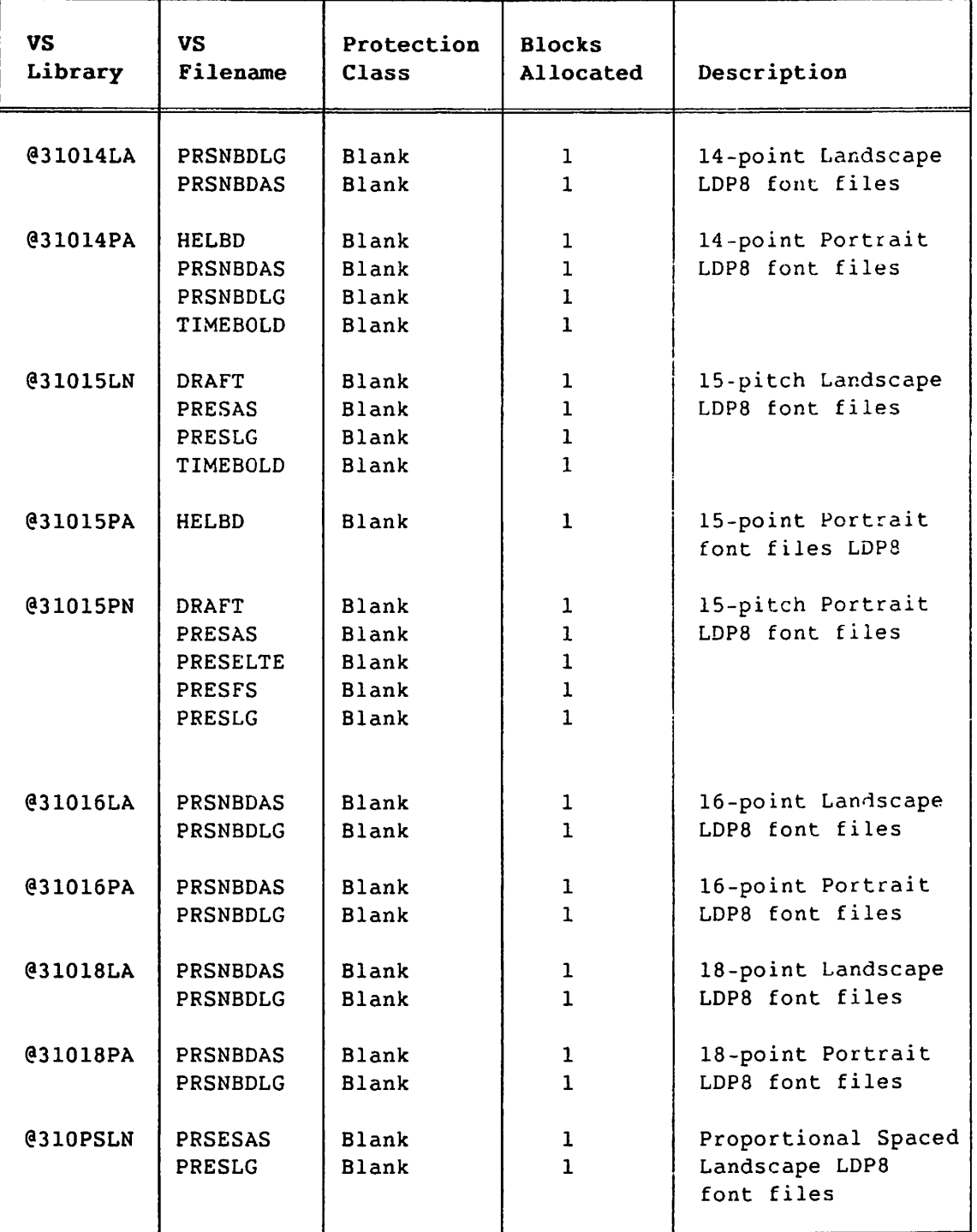

 $\downarrow$ 

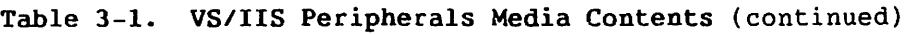

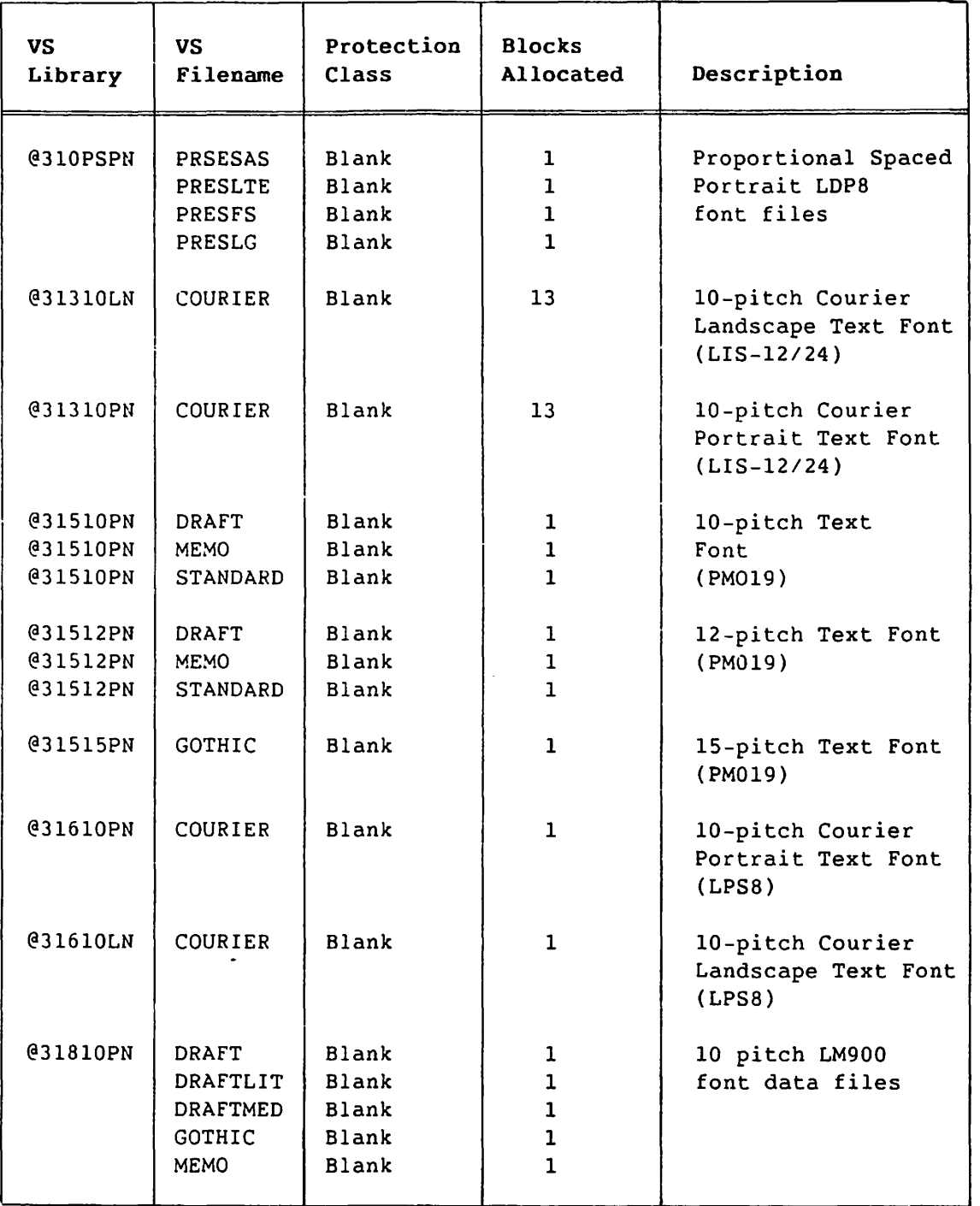

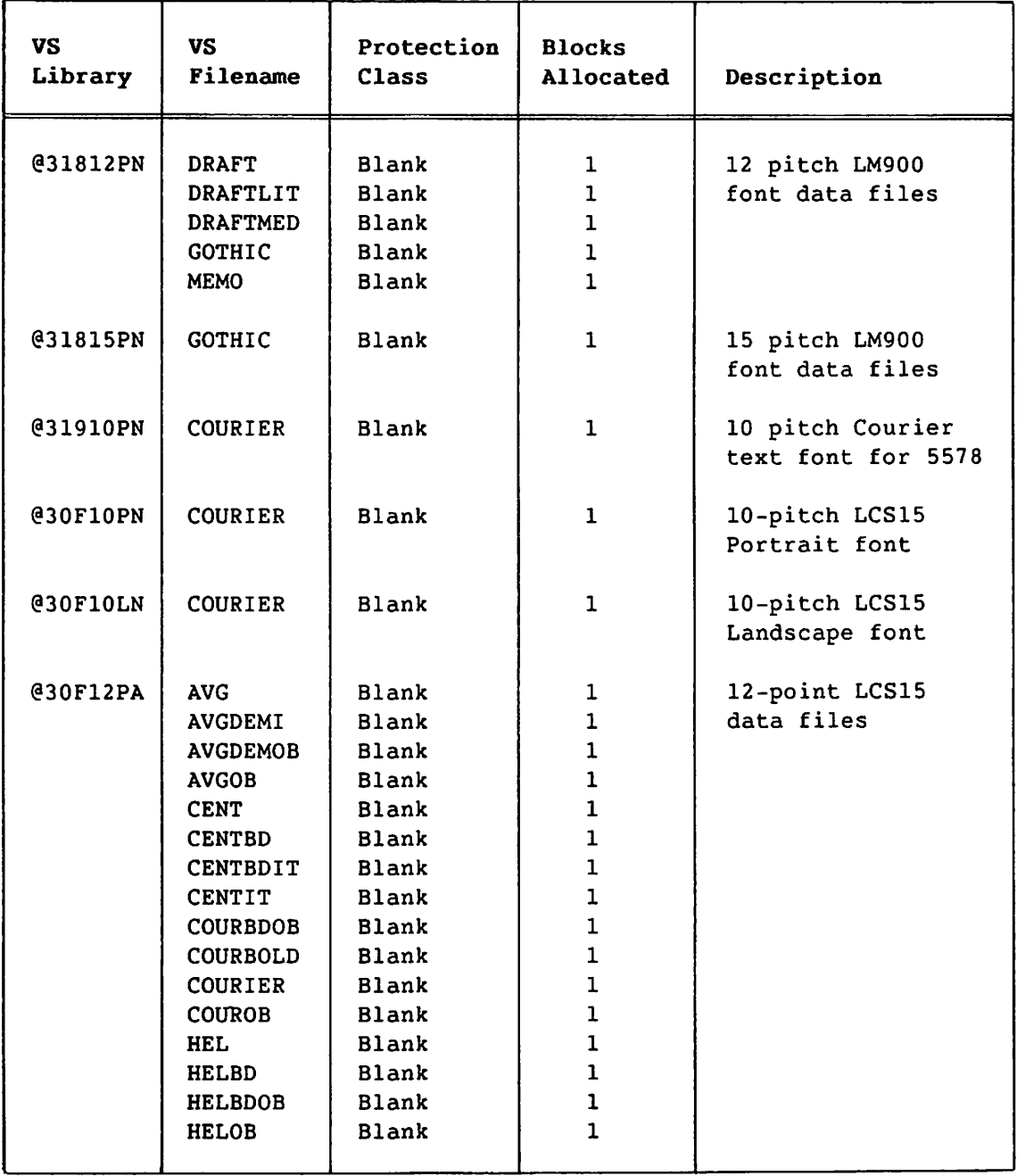

 $\alpha$ 

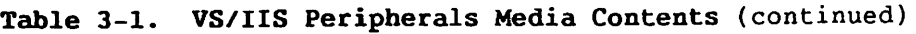

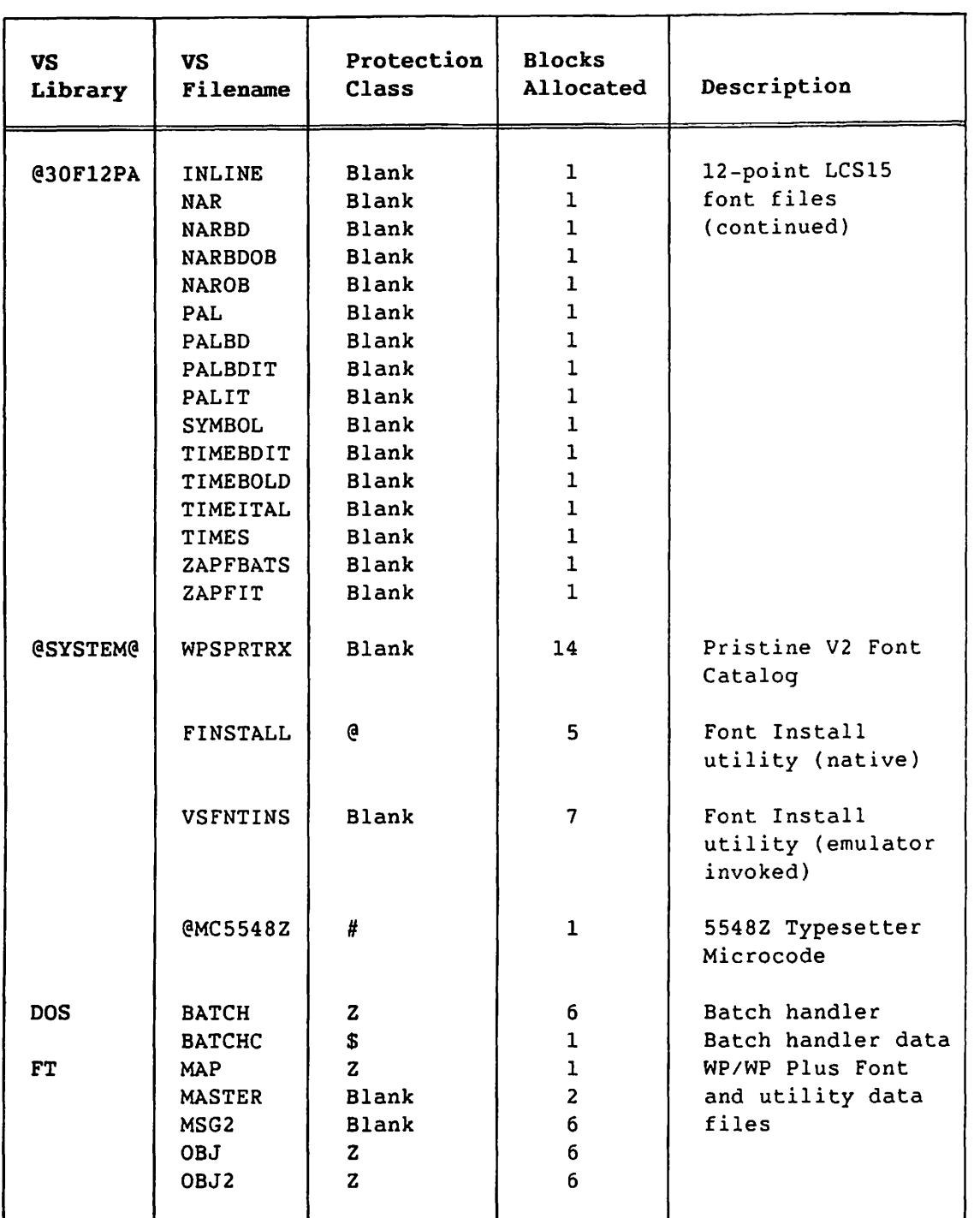

(continued)

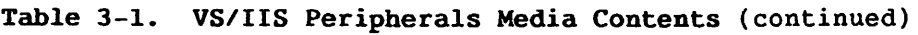

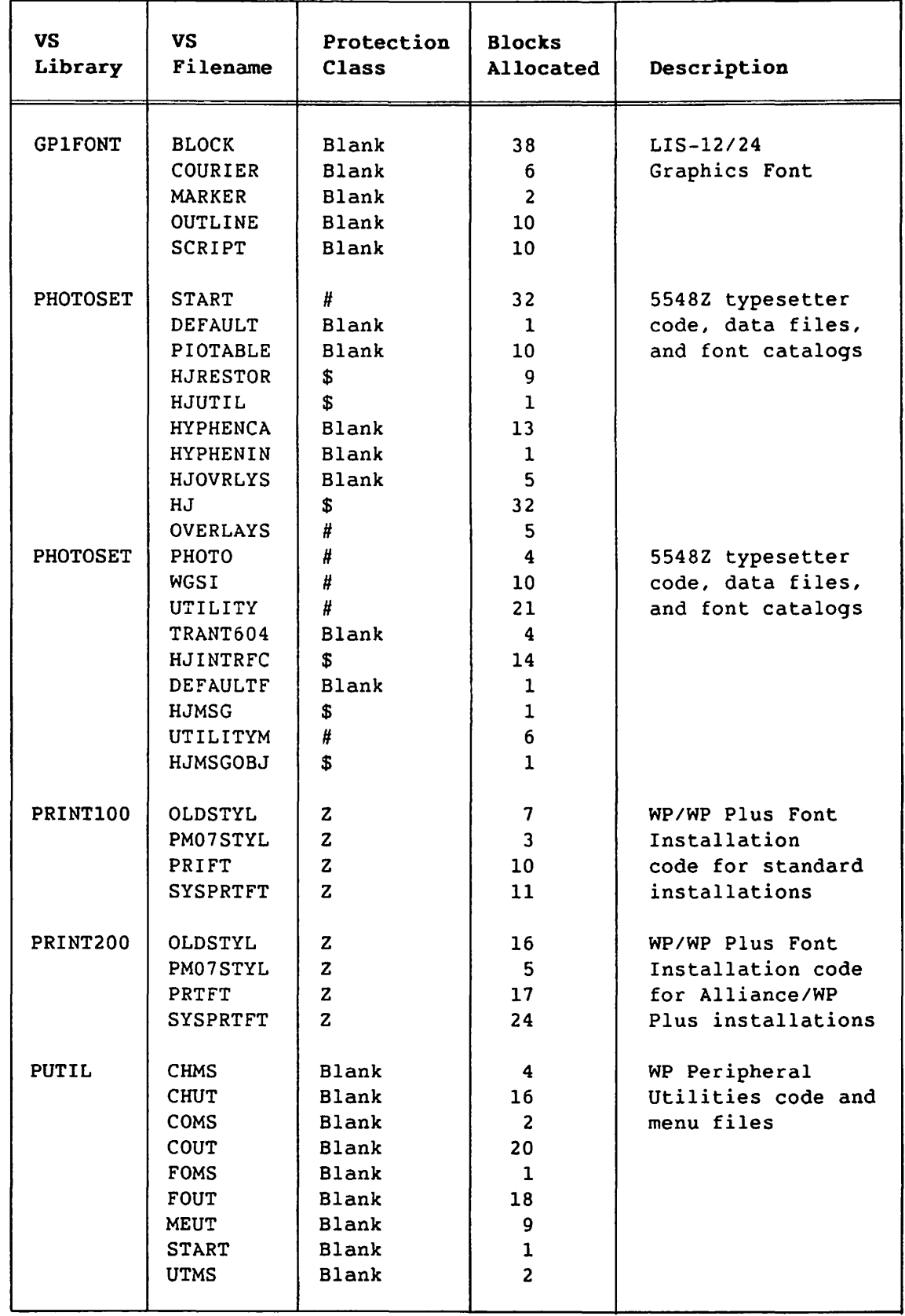

| <b>VS</b><br>Library | <b>VS</b><br>Filename                                                                                                    | Protection<br>Class                                                                                                    | <b>Blocks</b><br>Allocated                                                                                                    | Description                                       |   |
|----------------------|----------------------------------------------------------------------------------------------------|----------------------------------------------------------------------------------------------------|----------------------------------------------------------------------------------------------------|---------------------------------------------------|---|
| <b>PUTIL</b>         | <b>DEMS</b><br><b>PRUT</b><br><b>CHUTOVL1</b><br>CHUTOVL2<br><b>CVMS</b><br><b>CVUT</b>                                                                                                    | Blank<br><b>Blank</b><br><b>Blank</b><br><b>Blank</b><br><b>Blank</b><br>Blank                                                                                                    | $\overline{c}$<br>10<br>15<br>14<br>$\mathbf{1}$<br>22                                                                                                    | WP Peripheral<br>Utilities code and<br>menu files |   |
|                      | <b>PSMS</b><br><b>PSUT</b><br><b>REMS</b><br><b>REUT</b>                                                                                                    | Blank<br><b>Blank</b><br><b>Blank</b><br>Blank                                                                                                    | $\overline{2}$<br>14<br>$\mathbf{1}$<br>21                                                                                                    |                                                   |   |
| <b>T30F02</b>        | <b>DEPLIST</b>                                                                                                    | Blank                                                                                                    | $\overline{c}$                                                                                                    | LCS15 WP Font<br>Catalog of<br>available fonts    |   |
| <b>T30F01</b>        | <b>DEPLIST</b>                                                                                                    | <b>Blank</b>                                                                                                    | $\mathbf{1}$                                                                                                    | LCS15 WP Font<br>Catalog of active<br>fonts       |   |
| <b>T30F12</b>        | <b>DEPLIST</b>                                                                                                    | <b>Blank</b>                                                                                                    | $\mathbf{2}$                                                                                                    | Master list of<br>LCS15 12-point<br>Fonts         | C |
| T30F02I1             | <b>OPOLONFC</b><br><b>OPOASNFC</b><br><b>OPOABNFC</b><br><b>OPOABOFD</b><br><b>OPOABOFC</b><br><b>OPOABOFD</b><br><b>OPOBBNFC</b><br><b>OPOBBNFD</b><br><b>OPOBBOFC</b><br><b>OPOBBOFD</b><br>OPOCBIFC<br>OPOCBIFD<br><b>OPOCBNFC</b><br><b>OPOCBNFD</b><br>OPOGBIFC<br>OPOGBIFD<br><b>OPOGBNFC</b><br><b>OPOGBNFD</b> | Blank<br>Blank<br><b>Blank</b><br>Blank<br>Blank<br><b>Blank</b><br><b>Blank</b><br>Blank<br><b>Blank</b><br>Blank<br>Blank<br>Blank<br>Blank<br>Blank<br><b>Blank</b><br>Blank<br>Blank<br><b>Blank</b> | 1<br>$\mathbf 1$<br>$\mathbf{1}$<br>$\mathbf 1$<br>ı<br>$\mathbf{1}$<br>$\mathbf{1}$<br>1<br>$\mathbf 1$<br>ı<br>ı<br>$\mathbf 1$<br>$\mathbf{1}$<br>$\mathbf{1}$<br>$\mathbf 1$<br>$\mathbf 1$<br>$\mathbf{1}$ | LCS15 WP 12-point<br>Font files                   |   |
|                      | OPOIBNFC<br>OPOIBNFH<br>OPOIBOFC<br>OPOIBOFH<br><b>OPOOBIFC</b>                                                                                                    | <b>Blank</b><br><b>Blank</b><br>Blank<br><b>Blank</b><br><b>Blank</b>                                                                                                    | 1<br>$\mathbf 1$<br>$\mathbf 1$<br>$\mathbf{1}$<br>$\mathbf{1}$<br>$\mathbf 1$                                                                                                    |                                                   |   |

Table 3-1. VS/IIS Peripherals Media Contents (continued)

 $\frac{1}{2} \left( \frac{1}{2} \right) \left( \frac{1}{2} \right) \left( \frac$ 

~\

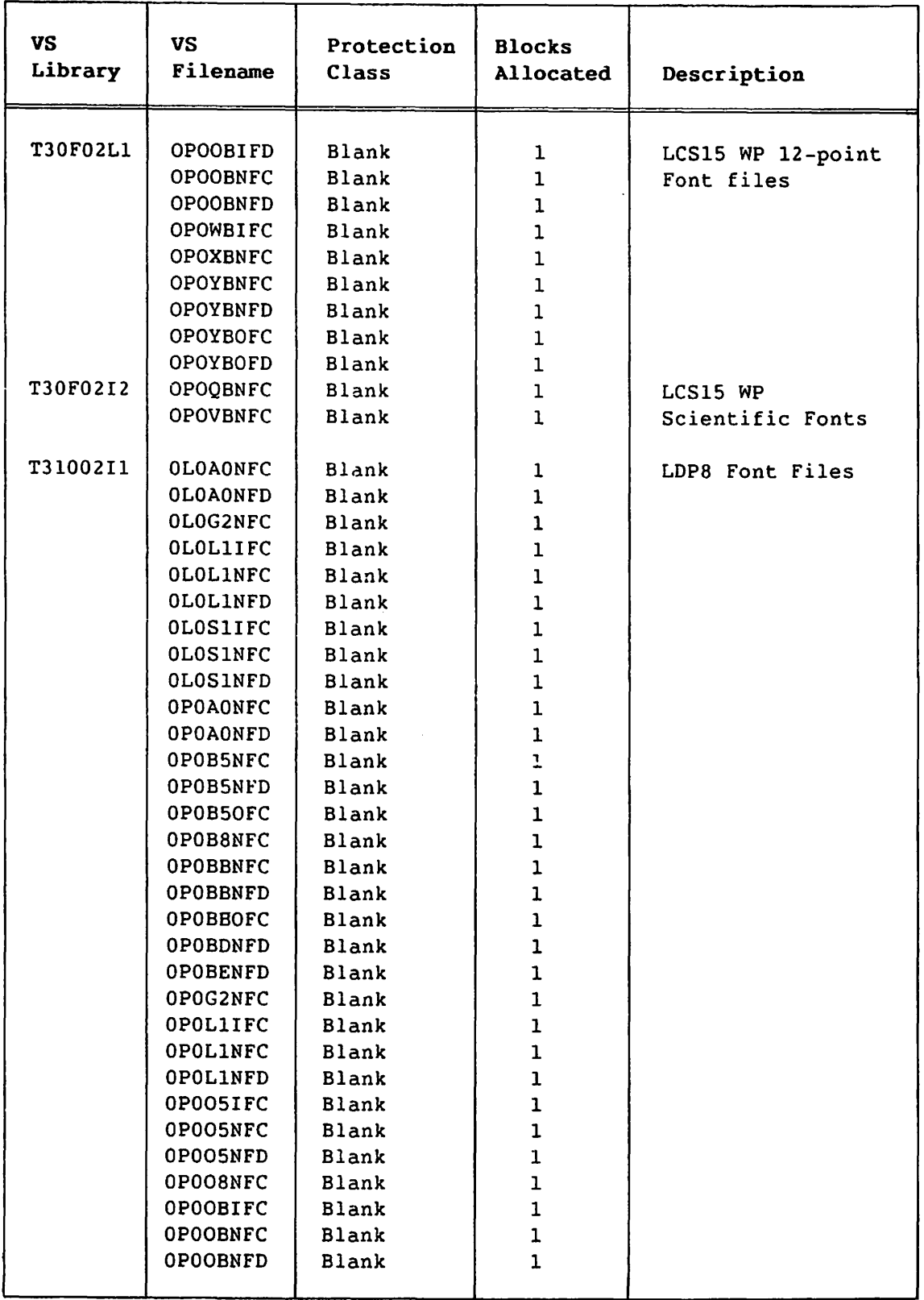

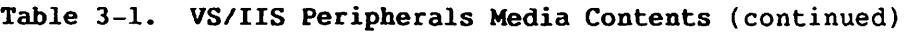

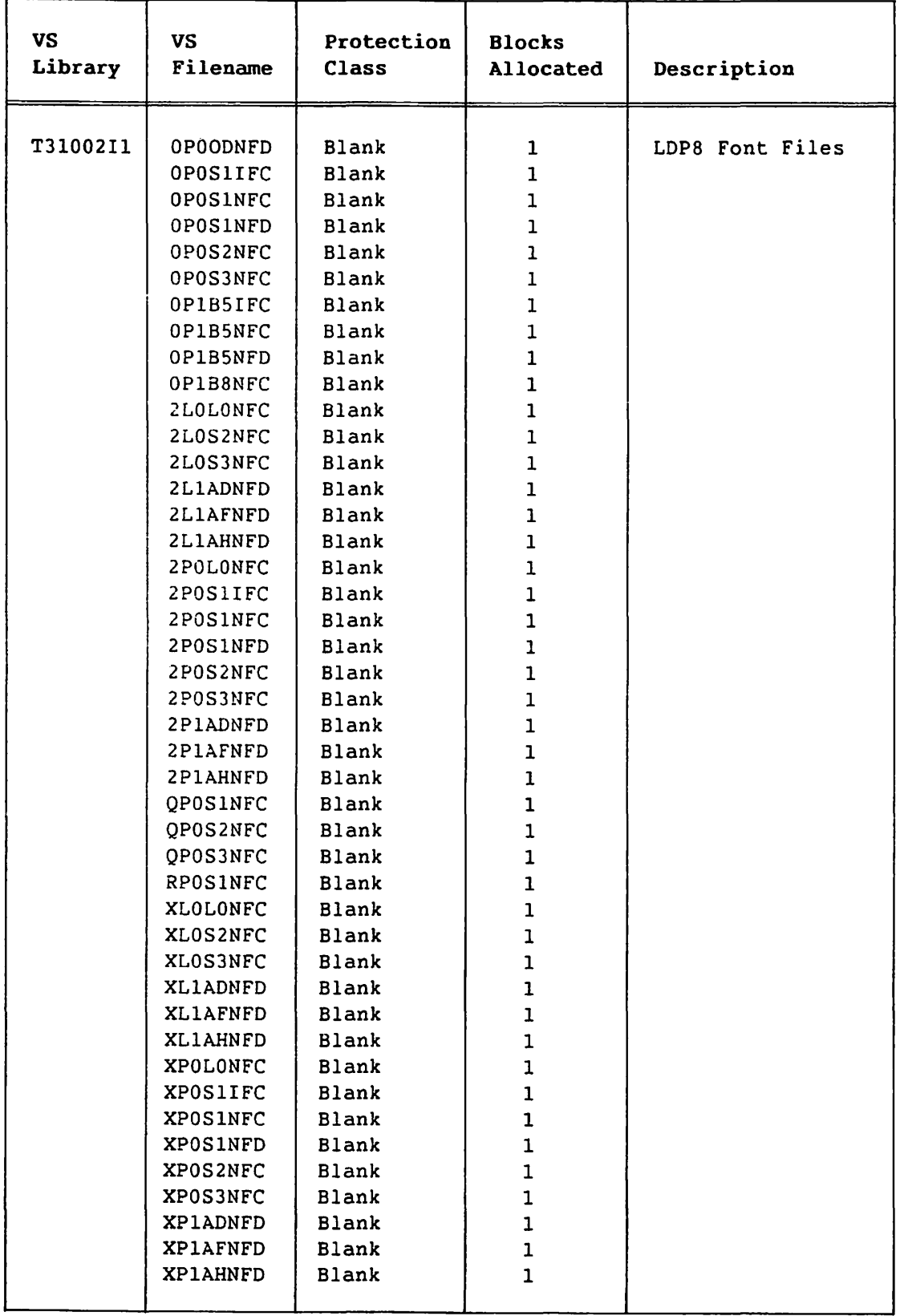

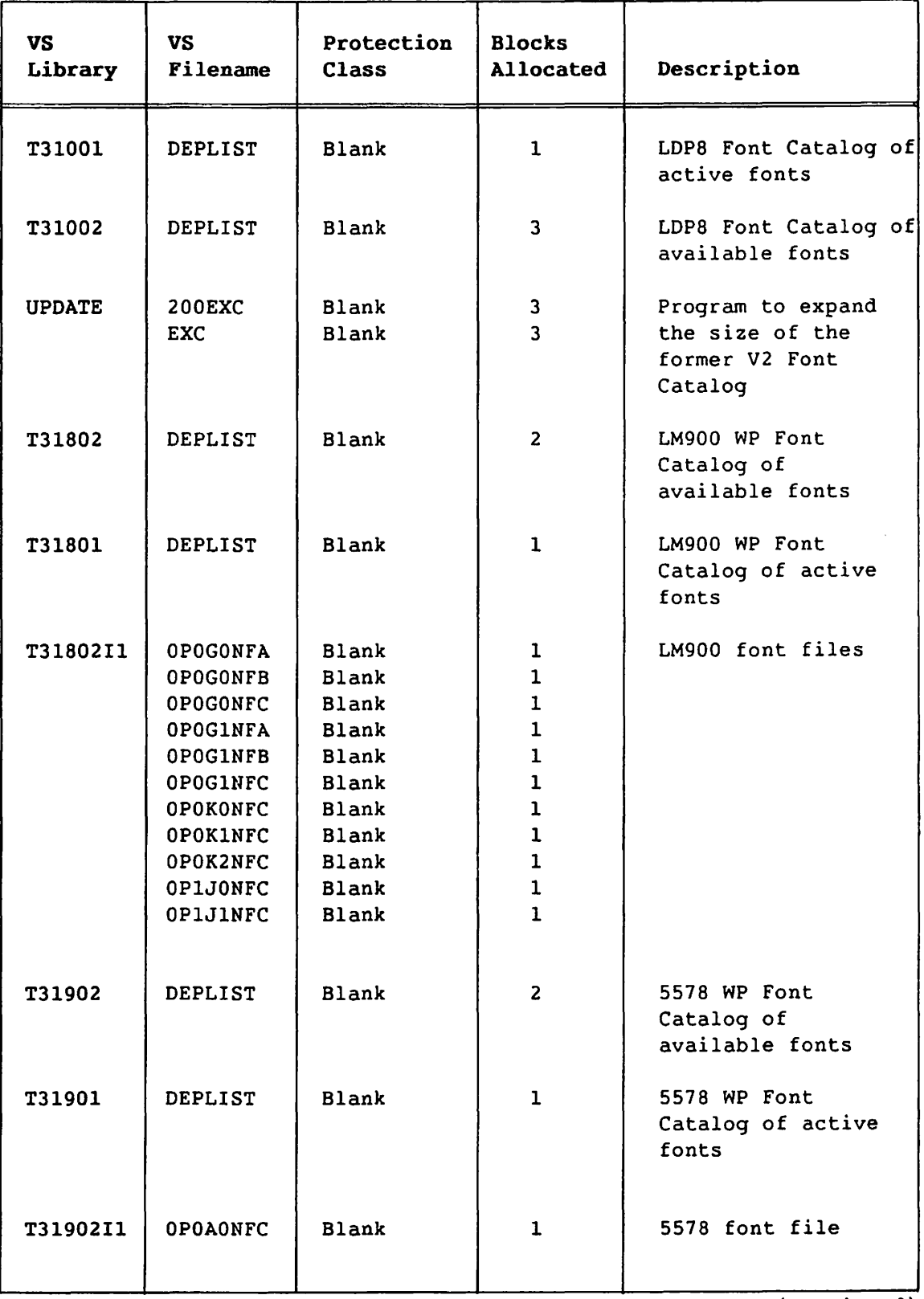

(continued)

ъ.

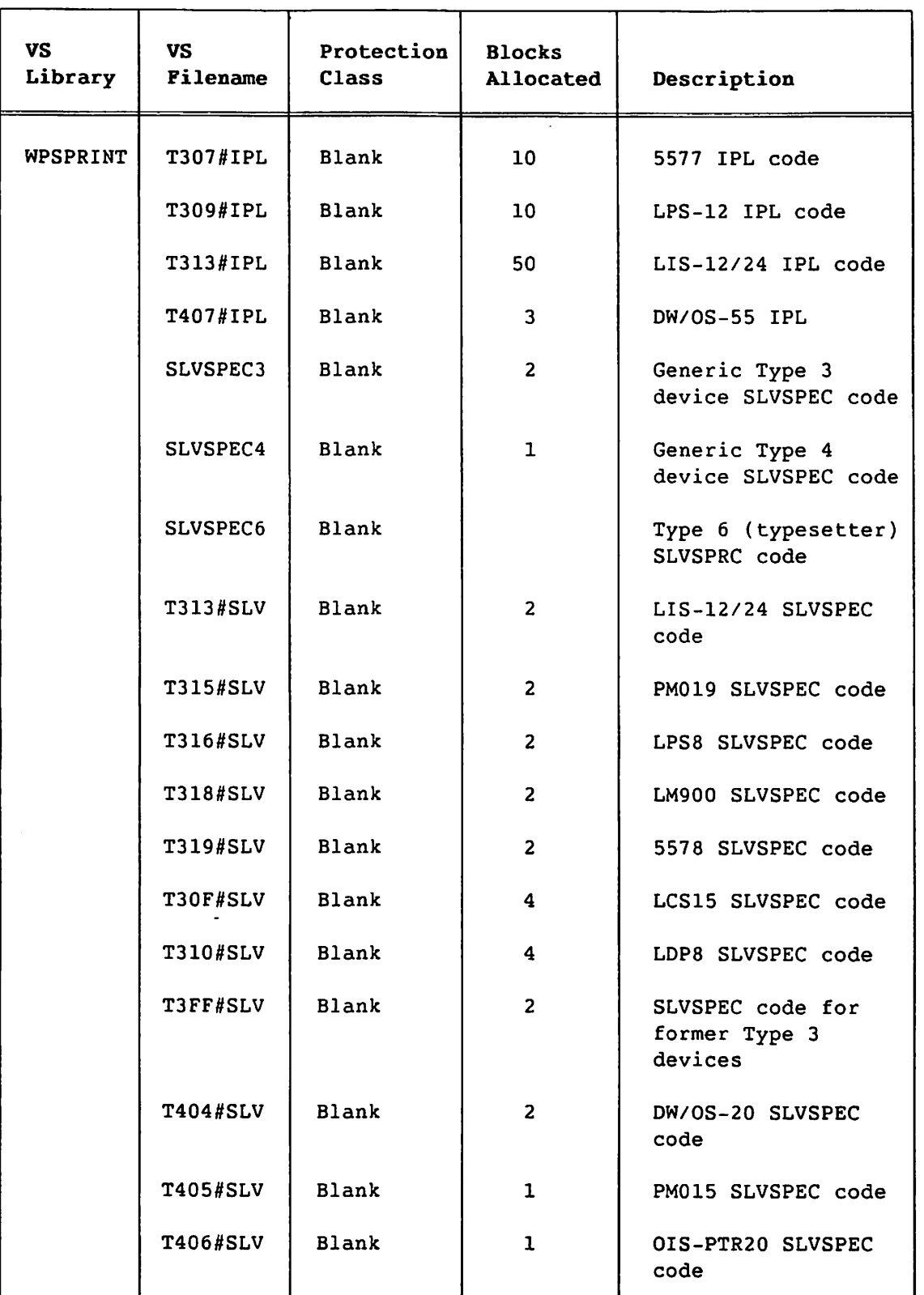

 $\ddot{\phantom{0}}$ 

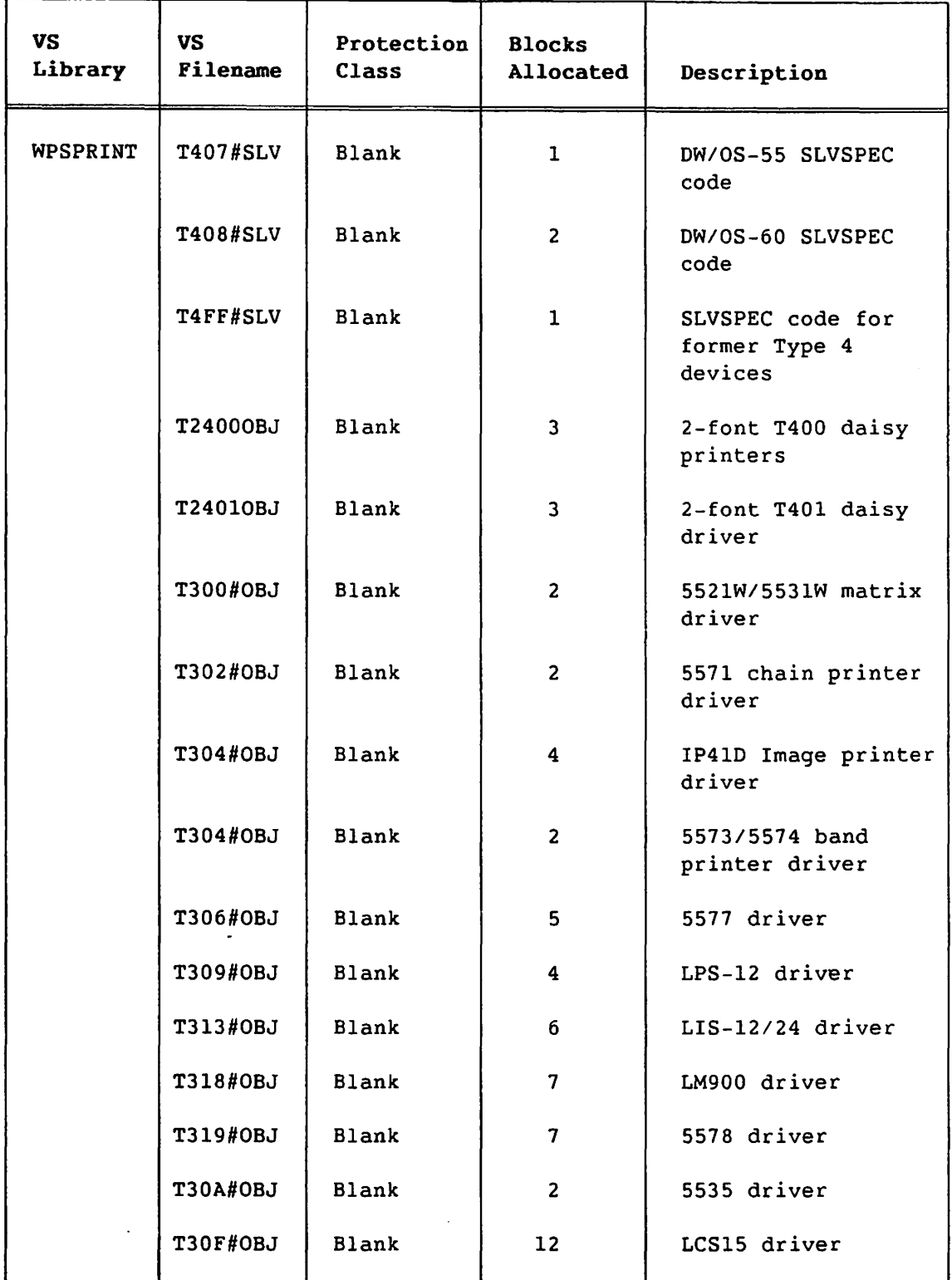

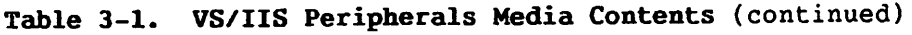

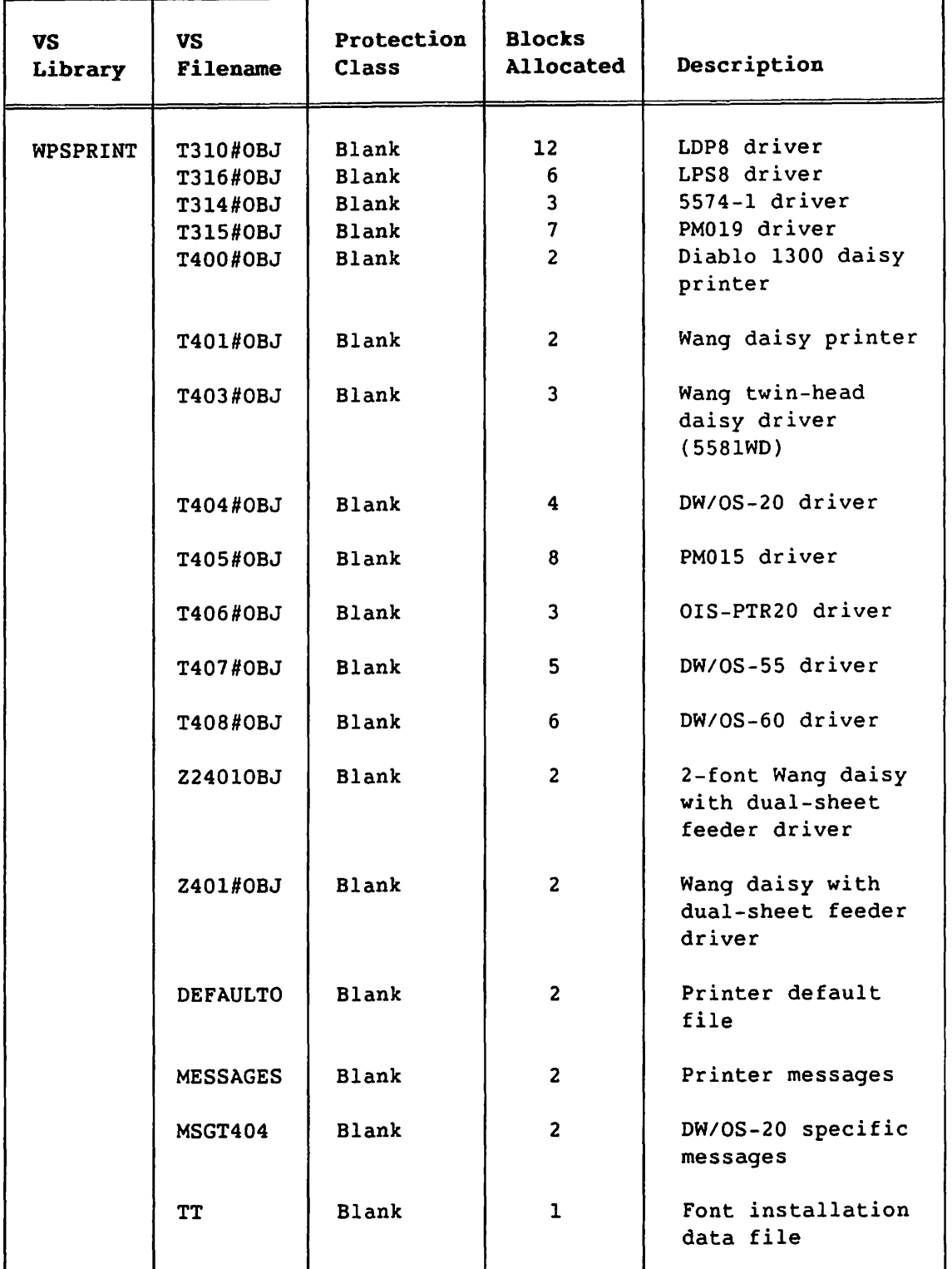

 $\sqrt{ }$ 

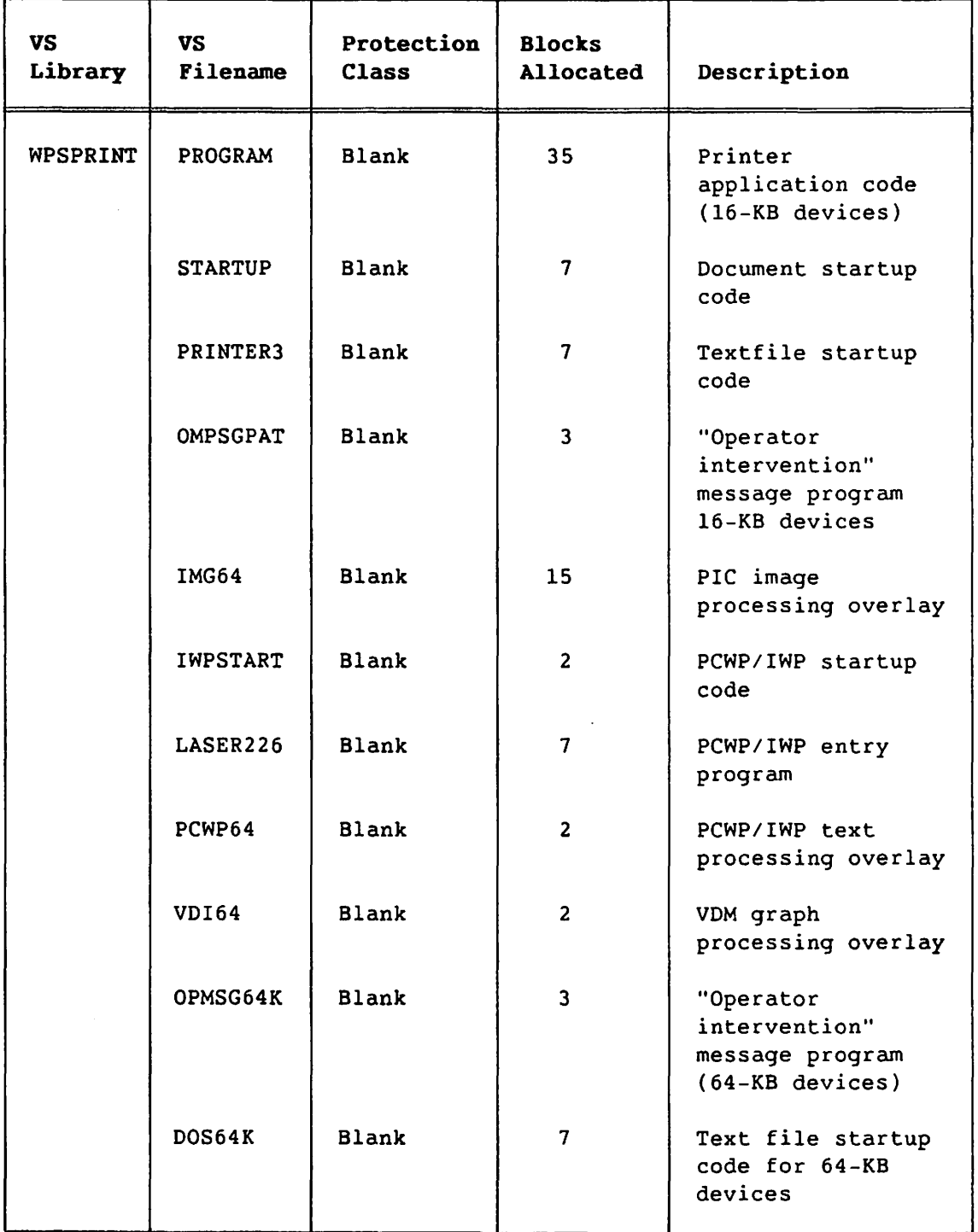

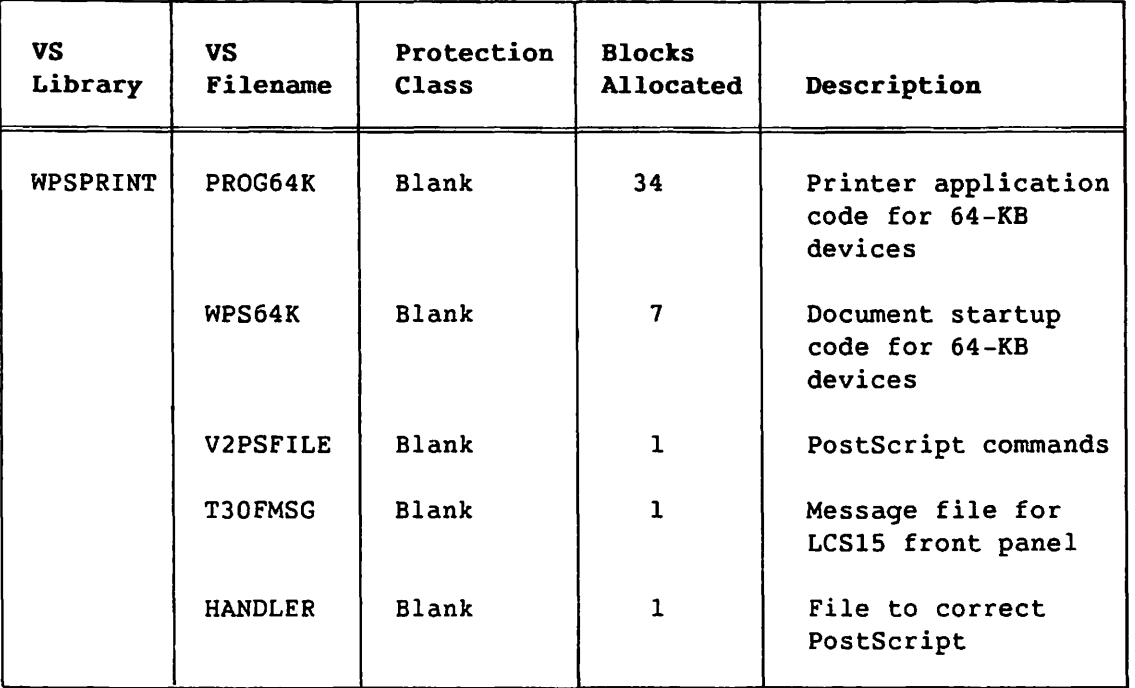

## **CHAPTER 4 VS/llS PERIPHERAL UTILITIES**

## **OVERVIEW**

Release 4.00.13 of the Peripheral Utilities supports the WP Peripherals software. For VS systems, it is included with peripherals. Chapter 4 presents the software and hardware requirements, media contents, and descriptions for the peripheral utilities.

Peripheral Utilities now presents a user interface and font index display similar to the WP Plus font index. Peripheral Utilities enables you to alter printer default conditions on a system wide or unit basis. You can also assign character set numbers and create, modify and delete printer translation tables.

## **SOFTWARE REQUIREMENTS**

Peripheral Utilities software requires IIS WP Peripherals 7.20 and Peripherals System Software 7.20 as concurrent releases.

## **HARDWARE REQUIREMENTS**

This release of Peripherals can be installed on any system with a 64-KB workstation.

## VS/llS PERIPHERAL UTILITIES MEDIA CONTENTS

Table 4-1 contains the media contents for this release.

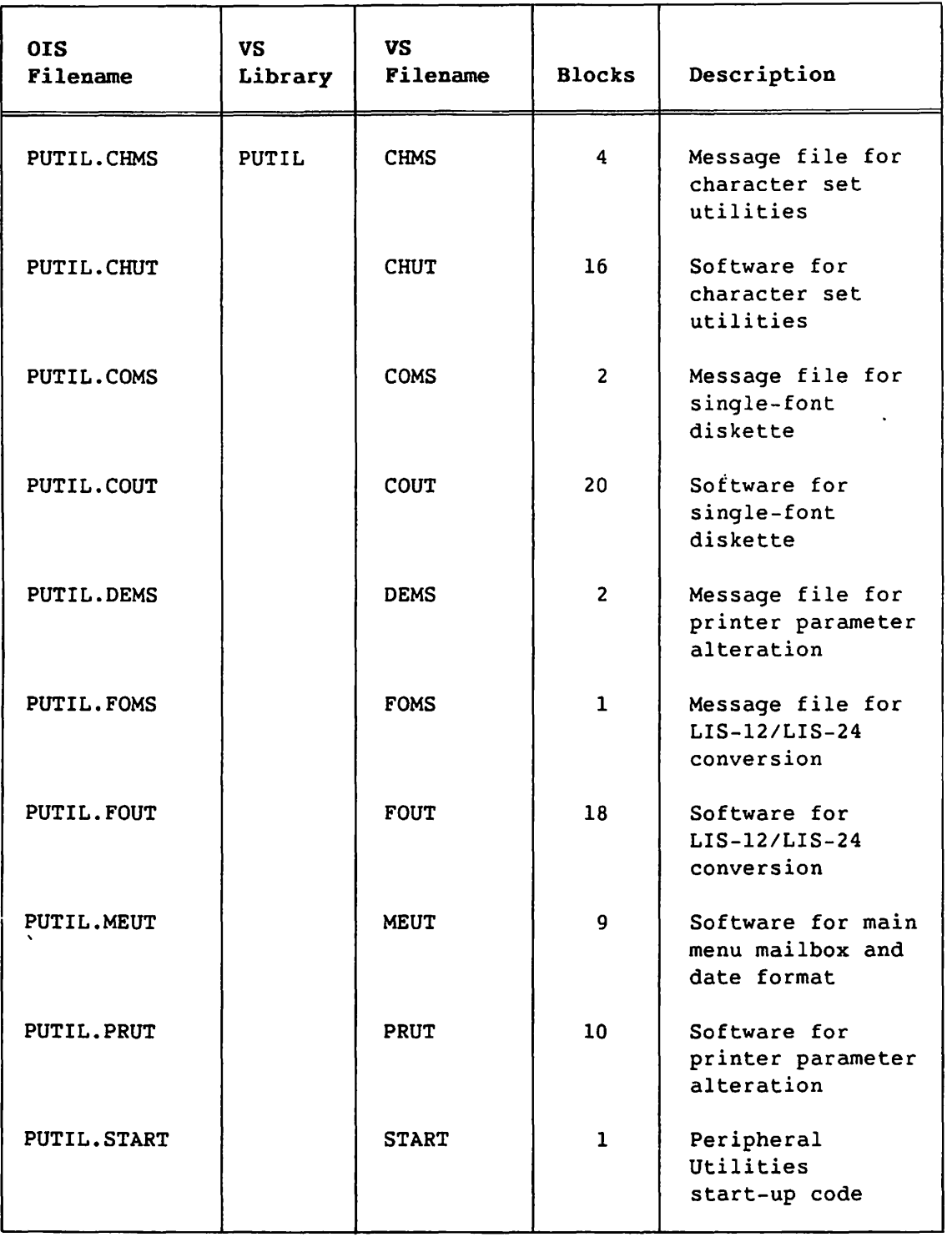

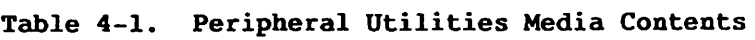

| <b>OIS</b><br>Filename | <b>VS</b><br>Library | <b>VS</b><br>Filename | <b>Blocks</b>  | Description                                                                                                    |
|------------------------|----------------------|-----------------------|----------------|----------------------------------------------------------------------------------------------------|
| PUTIL.UTMS             | <b>PUTIL</b>         | <b>UTMS</b>           | $\overline{2}$ | Message file<br>for main menu<br>mailbox and<br>date format                                                                                     |
| PRINT.T307.INSTALL     |                      | N/A                   | $\overline{2}$ | Install file<br>for matrix<br>fonts                                                                                                    |
| PRINT.T309.INSTALL     |                      | N/A                   | $\overline{2}$ | Install file<br>for laser<br>(LIS-12) fonts                                                                                                    |
| PRINT.PERIPH.UTIL350   |                      | N/A                   | $\mathbf{1}$   | Used by the<br>Install file<br>to determine<br>if previous<br>releases of<br>Peripheral<br>Utilities<br>should be<br>deleted from<br>the system |

Table 4-1. Media Contents (continued)

 $\ddot{\phantom{0}}$ 

## **LIS-12/24 FONT AUTO-CREATION**

The LIS-12/24 Font Auto-Creation utility creates LIS-12/24 fonts from the LPS-12 fonts on your system disk, as follows:

Based on information from the corresponding LPS-12 fonts, the utility creates a new LIS-12/24 font. The prompt ''No Conversion Necessary - Press Cancel to Return to Previous Menu" appears when all LIS-12/24 fonts already exist for their LPS-12 counterparts or when there are no LPS-12 fonts available.

The successful completion of this utility updates the printer translation table (file WPSPRTRN in the @SYSTEM@ library on the system volume) to contain entries for each new LIS-12124 font. The updated fonts can then be used by systems with LIS-12124 printers after assigning the fonts character set numbers. Refer to the *VS/OIS Printer Services Reference Guide* for the procedure to run this utility.

## **WP FONT REGENERATION**

The WP Font Regeneration utility was added to enhance font support on the LCS15 printer. Run this utility after installing VS/IIS Peripherals and before printing.

The WP Font Regeneration utility rebuilds the font index for the LCS15 and all future printers. This utility will not affect or rebuild font indexes for the following printers released prior to the LCS15: LPS8, LPS-12, 5577 Matrix Printer, LIS-12124, PM019 Color Matrix, daisy printers, and line printers. Character set number assignments are not affected by this utility.

A new font index replaces previous font index displays throughout the utilities. However, you can display the font index as you had displayed it in past releases of VS/IIS Peripheral utilities. By pressing the GO TO key, you can display the font index for printers other than the LCS15. The Alternate menu displays the font index with previously defined font names. This menu is accessible by a prompt from the new font index display.

## **POSTSCRIPT FONT SIZING**

Designed to enhance font support on the LCS15 printer, this utility is used to size PostScript fonts to any whole point size from 6 to 36. Refer to the *VSIOIS Printer Services Reference Guide* for the procedure to run this utility.

## **DAISY PRINTER CHARACTER SETS**

The following list defines the current configuration of the translation table catalog for active daisy printer character sets. Use with other daisy printers will cause unpredictable results.

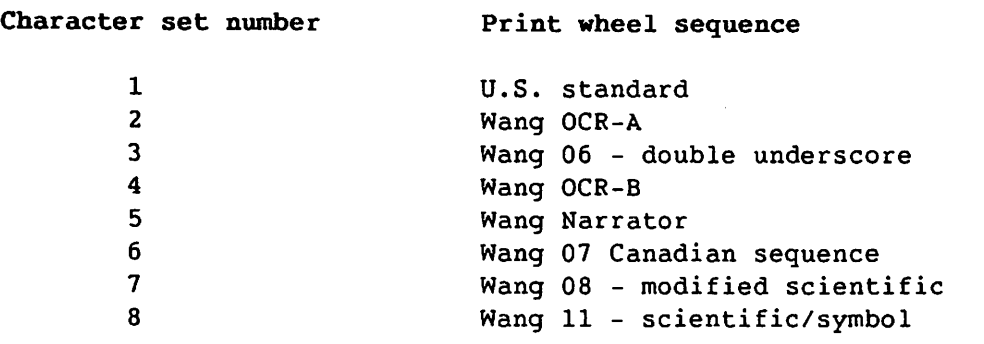

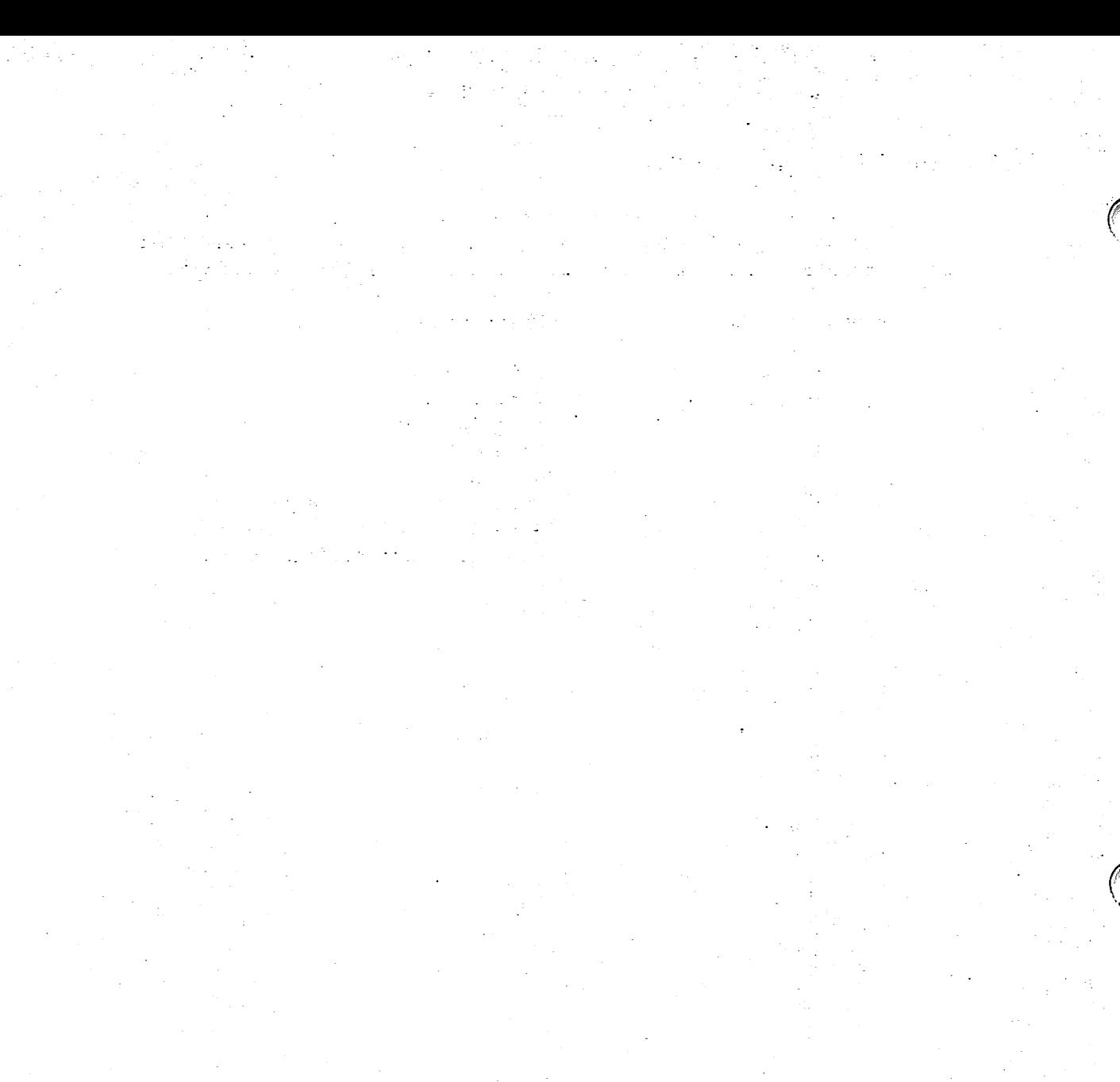

 $\label{eq:1.1} \mathcal{L}_{\mathcal{A}}(\mathcal{A}) \leq \frac{1}{\sqrt{2}} \sum_{\mathcal{A}} \mathcal{L}_{\mathcal{A}}(\mathcal{A}) \leq \frac{1}{\sqrt{2}} \sum_{\mathcal{A}} \mathcal{L}_{\mathcal{A}}(\mathcal{A}) \leq \frac{1}{\sqrt{2}} \sum_{\mathcal{A}} \mathcal{L}_{\mathcal{A}}(\mathcal{A}) \leq \frac{1}{\sqrt{2}} \sum_{\mathcal{A}} \mathcal{L}_{\mathcal{A}}(\mathcal{A}) \leq \frac{1}{\sqrt{2}} \sum_{\mathcal{A}} \mathcal{L}_{\mathcal{A$  $\mathcal{A}(\mathcal{G})$  and  $\mathcal{G}(\mathcal{G})$ 

## CHAPTER 5 ENHANCEMENTS AND PROBLEMS CORRECTED

Chapter 5 lists the enhancements and operational improvements made to the Peripherals software since the last software release.

## ENHANCEMENTS

This release supports printing on the following printers:

- LDP8 laser printer
- LM400/700/900 shuttle matrix printers
- 5578 color matrix printer

## PROBLEMS CORRECTED

The following corrections have been made to Release 7.20. The problems corrected are listed by printers.

Where applicable, probe numbers appear in parentheses at the end of sentences. Probe numbers are used by Wang field support to identify and track special software conditions.

## All Printers

Footer Overflow -- Documents containing 2 line footers will now print correctly in draft mode. Previously, the second line of the footer would erroneously overflow to the top line of the next page. Printing a document with a 1 line footer using a draft font no longer ejects a blank page after each footer. (F301015)

Notes -- Notes that end in a RETURN (instead of a note graphic) and are underscored or double underscored no longer print if not requested. Also, mandatory text is no longer dropped. (F014141)

#### DW/OS-55 Daisy Printer

Stop Codes -- The printer will now correctly recognize a line containing multiple stop codes. (F011646)

SC Hex Code -- The SC hex code no longer prints spaces for devices used in Europe. (F013008)

#### DW/OS-60 Daisy Printer

Page Feeding -- The DW/OS-60 now correctly feeds one page when setting the Delete option to Yes on the print menu. (F501240)

Underscored Stop Codes -- The DW/OS-60 will now correctly stop printing when it encounters an underscored stop code. (F011558, F012556)

Top of Form -- The DW/OS-60 now correctly ejects one page prior to printing a document. (F501526)

Bold -- Balded text no longer prints shadowed, it now prints the characters darker and thicker. (F402311)

Bins -- Selection of standard forms now correctly feeds the first page from bin 1 and the remainder from bin 2. (F501240)

Page Feeding -- Printers with triple sheet feeders now correctly feed one page at a time. (F012596)

Page Feeding -- The DW/OS-60 no longer ejects blank pages. (F301596)

Footer Line Number -- The platen no longer moves backward after printing, when the footer line number is greater than the page length while using a tractor feeder. (F402459)

#### 6581W Daisy Printer

Wide Columns -- The printer no longer hangs after printing a document with very wide columns. (F700311)

#### 5574-1 Matrix Printer

Balded Underscored Colon -- The problem with a balded underscored colon causing the printer to deselect with an error code can be prevented by setting switch 52-8 on the Centronics Interface Board to "l". (F301732)

## VS-PM019 Matrix Printer

Strike Thru -- The strike thru attribute no longer strikes through too many or too few characters when using different pitch sizes. (F245014)

## VS-PM019 and VS-PM015 Matrix Printers

Loading Printer Task Code -- These printers no longer attempt to continually load task code when configured in GENEDIT, but not physically connected to a port. (F013992)

## LPS8 Laser Printer

Proportional Spaced Font -- The LPS8 now prints superscripts in the correct location when printing with a proportional spaced font. { FOll 759)

Illegal Width -- Printing a document without the document summary no longer causes the message "ILLEGAL WIDTH - PRINTOUT TERMINATED BY SYSTEM." (F302179)

Stop Codes -- Documents with a stop code at the beginning and end of a page can now successfully switch from a 10 to 12 pitch font without causing the printer to terminate with an illegal width message. (F402757)

## LIS-12/24 Laser Printer

Document Swnmary -- A document summary with a 10 pitch font will now print correctly. An inappropriate Illegal Width message does not appear. {DCR 1856)

Dual Columns ~- Printing a dual column document with 11 x 17-inch paper no longer hangs the printer. (F012503 and F401474)

## LPS-12 Laser Printer

Character Sets -- The LPS12 will now print with the assigned character set. {F301870)

## LCS15 Laser Printer

Center Bold -- The LCS15 now correctly centers text when using typewriter fonts with the bold attribute. (F402745)

Font Defaults -- The LCSlS allows the selection of a Landscape font as the default font. (F301990)

Font Defaults -- The LCSlS now prints with a character set other than character set 1. (FS02062)

Printer Malfunction -- The LCSlS no longer hangs when you cancel a document from the print queue while the printer is in a paper out condition. (F402615)

10 Pitch Courier -- The 10 pitch Courier font is now autoenclosed with this release for the LCSlS.

## LOPS Laser Printer

Installinq Fonts -- Fonts now install correctly on a VS when using FINSTALL Version 1.06.03. Fonts now print correctly when using Rev D or greater (P200000204)

## VS/llS Peripheral Utilities

NP Font Reqeneration -- The LCSlS font index will now correctly display the first font in the font catalog after running the WP Font Regeneration utility. (F013241)

Font Selection Screen -- The font selection screen in WP Peripheral utilities now displays all the fonts available for the printer. (F013717)

## CHAPTER 6 SPECIAL CONSIDERATIONS AND RESTRICTIONS

## **RESTRICTIONS**

Chapter 6 describes special considerations and restrictions that exist when using VS/IIS Peripherals. Where applicable, probe numbers appear in parentheses at the end of sentences. Probe numbers are used by Wang field support to identify and track special considerations.

*Note: Additional restrictions for VSIIIS Peripherals* are *listed in the* VS/OIS Printer Services Reference Guide.

## All Printers

Indent -- If an indented line wraps, and the first word of the next line has a script in it, an error may occur.

Cancelinq a Print Request -- Buffered printing devices (e.g., the LPS-12, LIS-12/24 and some EADC devices) react differently from daisy printers when the user attempts to cancel an active print job. The devices may be slow to respond or may even complete the job before the request can be processed. (Probe F300058) Also, the 'restart page' sequence (deselect/top of form), may restart the next page, not the one currently printing, due to buffering.

Superscripts and Subscripts -- Superscripts and subscripts do not justify and word wrap correctly when they are surrounded by spaces. They also overwrite the baseline when using a Proportional Spaced pitch print wheel on daisy printers.

Dual-Column Printinq -- In dual-column printing, if there is text preceded by a center graphic on page one, when the document is printed a space is added to page two at the beginning of each line. (F302108)

Dual Sheet Feeder -- When printing on Standard or A4 size paper in Landscape orientation, the paper must be loaded in bin 2.

Merge Printing -- The following restrictions exist with Merge printing:

- Merge printing fails when the printer runs out of paper because the variables are thrown out of order when the printer deselects for a paper change. (F302386)
- When printing a large number of letters and addresses, the umlaut character  $\overrightarrow{u}$  may appear erroneously in the printout. (F014087)

Quarter Line Spacing -- Quarter line spacing is not supported when superscripts or subscripts are used.

Laser Printer Paper Jams -- Laser printers may lose a page of text when there is a paper jam.

Print Menu -- The Printer Number field defaults to "000" after you enter a printer number of 100 or greater and send a job to print.

Dual Column Documents -- Dual column documents add one space to the right margin of the second column than what is specified in the print menu. For example, if 45 is specified for the right margin, the column prints at 46.

#### 6581W Daisy Printer

Illegal Width -- Illegal widths cause the printer to print beyond the edge of the paper onto the platen.

### PM015 Daisy Printer

Cancelling While Deselecting -- Cancelling while deselecting causes the printer to hang.

#### DW/OS-55 Daisy Printer

Dual Sheet Feeder -- Using the DW/OS-55 with a Dual Sheet Feeder and submitting a document with 'continuous forms', the printer will feed from the lower tray first. The printer documentation states that the upper tray is first. (F008821)

Printing in Standard Forms -- When printing two copies of a docwnent in standard forms, the first page comes from bin 1 while the next page comes from bin 2. In the second copy, all pages come from bin 2. (F012814)

Ziyad Sheet Feeder -- When printing with a Ziyad Sheet Feeder, the carriage can do one of two things. It can either remain in the center and begin printing, or it can start at the center, move to the left, after a paper feed, insert an extra line feed, then return to the center. (F01464)

Illegal Width Specifications -- When printing with a Ziyad Sheet Feeder, illegal widths, for all paper sizes, occur at two characters beyond the specifications.

## DW/OS-60 Daisy Printer

Sheet Feeder -- A page length of 51 must be selected in order to use 8 1/2 x 11 or a 1/2 x 14 inch paper in the landscape orientation. (F600516)

Dual Sheet Feeder, Illegal Widths -- The dual sheet feeder does not flag illegal widths in landscape mode. All paper sizes in Landscape orientation flag illegal widths as if the printer were using continuous paper.

Dual Sheet Feeder, Page Lengths -- Page lengths are all one line less than the documented specifications.

#### 5574-1 Line Printer

Printer Deselect -- The printer deselects itself for every print job sent to it, when there are no jobs queued in the printer. (F245530)

Cancel at Stop Codes -- If you cancel a job while the printer is stopped at a stop code, it deselects, signals the alarm, and then reselects.

Cancel a Job With the Printer Off -- If you send a job while the printer is off and then cancel it, when you power the printer on again, it deselects, sounds the alarm, and then reselects.

## VS-PM019 Matrix Printer

Attributes -- The attributes, underscore, double underscore, and strike thru are dropped from spaces immediately following a stop code for a font change request.

#### 5535 Matrix Printer

Superscripts -- In triple line spacing, if you use a superscript, the line of text following the superscript prints as if it were double spaced.

## 5577 Matrix Printer

Illegal Width -- With the Ziyad sheet feeder, with A4 size paper in Landscape orientation, a 10 pitch font prints 117 characters instead of 116.

Printing Textfiles -- Printing text files causes the font to default to character set 1.

Page Length Specifications -- With Ziyad sheet feeders, A4 size paper in landscape orientation prints 67 lines per page instead of 66 as specified.

## 5578 Matrix Printer

Page Lengths -- The following page length restrictions exist for the 5578 matrix printer with a dual sheet feeder:

- Standard size with Portrait orientation at 6 lines per inch prints 65 lines instead of 66 and at 8 lines per inch prints 87 lines instead of 88.
- A4 size paper with Portrait orientation at 6 lines per inch prints 69 lines instead of 70 and at 8 lines per inch prints 92 lines instead of 93.
- Legal size with Portrait orientation at 6 lines per inch prints 83 lines instead of 84.

Dual Sheet Feeder, Illegal Widths -- The dual sheet feeder does not flag illegal widths in landscape mode. All paper sizes in Landscape orientation flag illegal widths as if the printer were using continuous paper.

Cancel a Print Job -- If the Dual Sheet Feeder is attached and a job is cancelled, when the printer is deselected, it ejects one blank page and then prints a cancellation message.

IPL Printer -- When you perform an IPL, the printer is deselected.

#### LM400/700/900 Matrix Printer

IPL Printer -- After you perform an IPL or send a job, the printer is deselected instead of selected.

## LPSS Laser Printing System

Standard Forms -- If a multiple page document is queued to print on the LPS8 with 'standard forms' while the paper bin is empty, a 'change paper' message will be generated for the second page of the document. If the user now cancels the job and adds paper, a blank sheet is ejected without the cancellation message. (F212180)

Illegal Width -- Given a format line of 65 characters and a left margin of 10, if a word at the left margin contains 2 or more stop codes, the current line overprints the line above and an "Illegal width" message is printed. (F301039)

Power Off/ON -- Prior to printing WP jobs, the printer may unexpectedly reset itself. This sequence results in the printer emitting erroneous messages such as "change paper" and setting incorrect forms selections.

Printing in Standard Forms -- With the Dual Sheet Feeder, when printing two copies of a document in standard forms, the first page comes from bin l while the next page comes from bin 2. In the second copy, all pages come from bin 2. (F012814)

WP Print Background Job -- For a WP Print Background job, when the printer is in the change paper mode, the mailbox is constantly being reopened which affects the performance level. (F014119)

Underlined Stop Codes -- This printer is limited to one underlined stop code per page.

Page Lengths -- With Standard or Legal paper size, when you use Landscape orientation, the last line on the page is chopped.

#### LPS-12 Laser Printing System

Textfiles -- Text files cannot be printed on the LPS-12 using a 15 pitch font unless a special PS letter gothic font is purchased.

15-Pitch Fonts -- When printing 15 pitch on the LPS-12 Laser printer, 8 lines per inch must be selected from the print menu. Paper Sizes -- This software will accommodate different size paper in the upper and lower paper trays, which may be selected without causing the "C4" message to be displayed. In other words, Form 1 could be used for 11" paper and Form 2 could be used for 14" paper without operator intervention. The default paper length is 11" for both trays.

Printing With 10 and 12 Pitch Landscape Fonts -- Printing a document with 10 or 12 pitch Landscape fonts at 8 lines per inch is not supported.

Superscript and Overflow -- Superscripts do not print when text that contains superscripts overflows onto the next page.

Cancelling With the Cover Open -- Cancelling a print job with the cover open causes the printer to hang.

#### LIS-12/24 Laser Printing System

Subscripts and Overflow -- Overflow text in a document, with  $8.5 \times$ 11-inch paper size, in Landscape orientation, and at 8 lines per inch, causes any subscripts to be dropped and the first line in the overflow text to be chopped.

Two Modified Fonts -- This printer does not switch correctly between the modified fonts within a document.

Cancel With Paper Out -- If you cancel a job with paper out, for all forms, a blank page is ejected before the cancellation message prints.

Mixing Proportional Spaced and Fixed Pitch Fonts -- In a paragraph where the primary font is a Proportional Spaced font, if a fixed pitch font is applied to text within the paragraph, the first line of the paragraph prints too far to the right.

Illegal Widths -- With a 10 pitch font in Landscape orientation, the printer prints 106 characters before flagging illegal width instead of 107 as specified.

#### LIS-12 Laser Printing System

Cancel an Underscored Document -- If you cancel the printout of an underscored document during a stopcode, no further text is printed, no paper ejects, and no cancellation message appears.

#### LOPS Laser Printer

Superscripts and New Format Lines -- Superscripts move progressively to the right and often overlay the baseline text when a new format line is inserted after a stop code that calls for a font change.

Right Justification -- With a Helvetica 14 point font, text does not right justify properly.

Font Names Discrepancies -- The font names displayed in the WP Font Index Screen do not exactly match the font name on the cartridge labels. Refer to Appendix D in the *VS/OIS Printer Services*  Reference *Guide* for the correct font names.

Page Lengths -- A4 size paper in Portrait orientation at 6 lines per inch prints 67 lines instead of 70 lines as indicated in the specifications.

### LCS15 Laser Printer

Graphs and Images -- The LCS15 laser composition system supports the printing of PIC text but does not support the printing of PIC images and VDM graphs.

Superscript and Subscripts -- In overflow text, with a Times-Roman 18 point font, superscripts and subscripts become separated from their baseline when there is a new format line with double or triple line spacing.

Subscripts in Dual Columns -- In a dual column document, using a Courier 10 point Bold Oblique font, subscripts print as single line spacing.

Superscripts With Mixed Fonts -- In an overflow condition, using Courier 18 point font in a document with mixed fonts, superscripts print one-and-one-half lines above the baseline.

Standard Forms for Three Copies -- Printing in Standard Forms for three copies, pages 3 and 4 use bin 2 for the first copy. However, copies two and three do not use bin 2 for page three. (F302276)

Underlined Text with Two Character Sets -- If you print a document with two different size fonts, any underlined text uses the larger size underline on all underlined text in the document. (F700501)

Illegal Widths -- The following restrictions exist for illegal widths  $\sim$ 

- Printing with A4 size paper, in Landscape orientation, a 10 pitch font prints 113 characters instead of 112 and a 12 pitch font prints 136 characters.
- Printing with Standard size paper, in Landscape orientation, a 12 pitch font prints 128 characters instead of 127 and a 15 pitch font prints 160 characters instead of 158.

Page Lengths -- The following restrictions exist for page lengths for the LCS15 printer:

- Printing with 8.5 x 11-inch size paper, in Portrait orientation, at 8 lines per inch the printer prints 84 lines instead of 85 as specified.
- Printing with 8.5 x 14-inch size paper, in Portrait orientation, at 6 lines per inch the printer prints 82 lines instead of 81 as specified.
- Printing with A4 size paper, in Portrait orientation, at 8 lines per inch the printer prints 68 lines instead of 67 as specified.
- Printing with A4 size paper, in Portrait orientation, at 8 lines per inch the printer prints 90 lines instead of 89 as specified.
- Printing with A4 size paper, in Landscape orientation, at 8 lines per inch the printer prints 61 lines instead of 62 as specified.
- Printing with Legal size paper, in Landscape orientation, a 12 pitch font prints 164 characters instead of 163 and a 15 pitch font prints 205 characters instead of 203.

### IP41D Image Printer

12-Pitch Font -- When printing in 12 pitch, a tab which terminates a center will occasionally fall one column short of its intended position.

Landscape Font -- The selection of a Landscape font as the primary character set and selecting a lines per page value that is less than the number of lines in the document may cause the printer to restart or overflow.

## FINSTALL

 $\sqrt{2}$ 

Error Message -- When FINSTALL is run and 5-1/4-in. fonts are installed on the Central Drive, the message ''Sorry - Font file cannot be installed on the system" is displayed. The fonts are installed on the system, only the message is erroneous. (F009795)

#### VS/llS Peripheral Utilities

Fonts -- The only fonts distributed with any of the Auto Enclosure Diskettes (except for the LCS15, and the PM019) are 10 Pitch Courier. After the Auto Enclosure diskettes have been installed, Peripheral Utilities may be run to activate each of the optionally purchased fonts.

Updates for LIS-12/24 and LPS8 -- To add an LIS-12, LIS-24 or LPS8 to an existing VS/IIS print system, the file WPSPRTRN must be updated. This is done by running the LIS-12/24 font Auto-Creation utility contained in Peripheral Utilities. This program is invoked by running program START in library PUTIL from the WP Utilities menu. The purpose of this process is to convert LPS-12 fonts to LIS-12/24 fonts (if LPS-12 fonts exist) AND update the WPSPRTRN file.

Single Font Diskette Update -- This utility is for OIS Systems only. Font diskettes cannot be updated over WISE. The utility can only be run from the physical OIS system.

## Character Sets

The following character sets are contained with this release:

### Daisy Printers

```
STANDARD U.S. {DIABLO) 
U.S. LEGAL 
WANG 08 {modified scientific) 
FULL SCIENTIFIC-SYMBOL 
WANG 05 MULTILINGUAL 
WANG 06 U.S. AUTO 2x UNDERSCORE 
WANG 07 CANADIAN AUTO 2x UNDER 
WANG 04 SWED/FIN AUTO 2x UNDER 
WANG 04 NOR/DEN AUTO 2x UNDER 
WANG 02 SWISS-FRENCH SLASH UNSLA ZERO 
WANG 02 SWISS-GERMAN SLASH UNSLA ZERO 
WANG 06 OCR-A 
WANG 06 OCR-B 
WANG 03 PORTUGAL 
WANG 06 FRACTIONAL 
WANG 06 NARRATOR 10 
COURIER 10 PLASTIC 
PRESTIGE ELITE 12 PLASTIC
```
## Line Printers

MATRIX PROM CHARACTER SET CHAIN PRINTER CANADIAN MATRIX MULTILINGUAL MATRIX NETHERLAND MATRIX U.S. MATRIX PRINTER CHAIN PRINTER- at X7F NORWEGIAN MATRIX SWED/FINN/DUTCH MATRIX CHAIN PRINTER ALL UPPER CASE ASCII LINE PRINTER MULTILINGUAL BAND

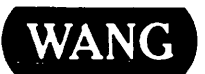

 $\bigcap$ 

 $\rightarrow$ 

WANG Customer Comment Form Publication Number \_

 $\frac{66}{5}$ 

Help Us Help You ...

Title \_\_\_\_\_\_\_\_\_\_\_\_\_ v\_s\_11\_1s\_P\_E\_R\_l\_PH\_E\_R\_A\_L\_S\_RE\_L\_E\_A\_S\_E\_7\_.2\_o\_c\_s\_RN\_

We've worked hard to make this document useful, readable, and technically accurate. Did we succeed? Only you can tell us! Your comments and suggestions will help us improve our technical communications. Please take a few minutes to let us know how you feel.

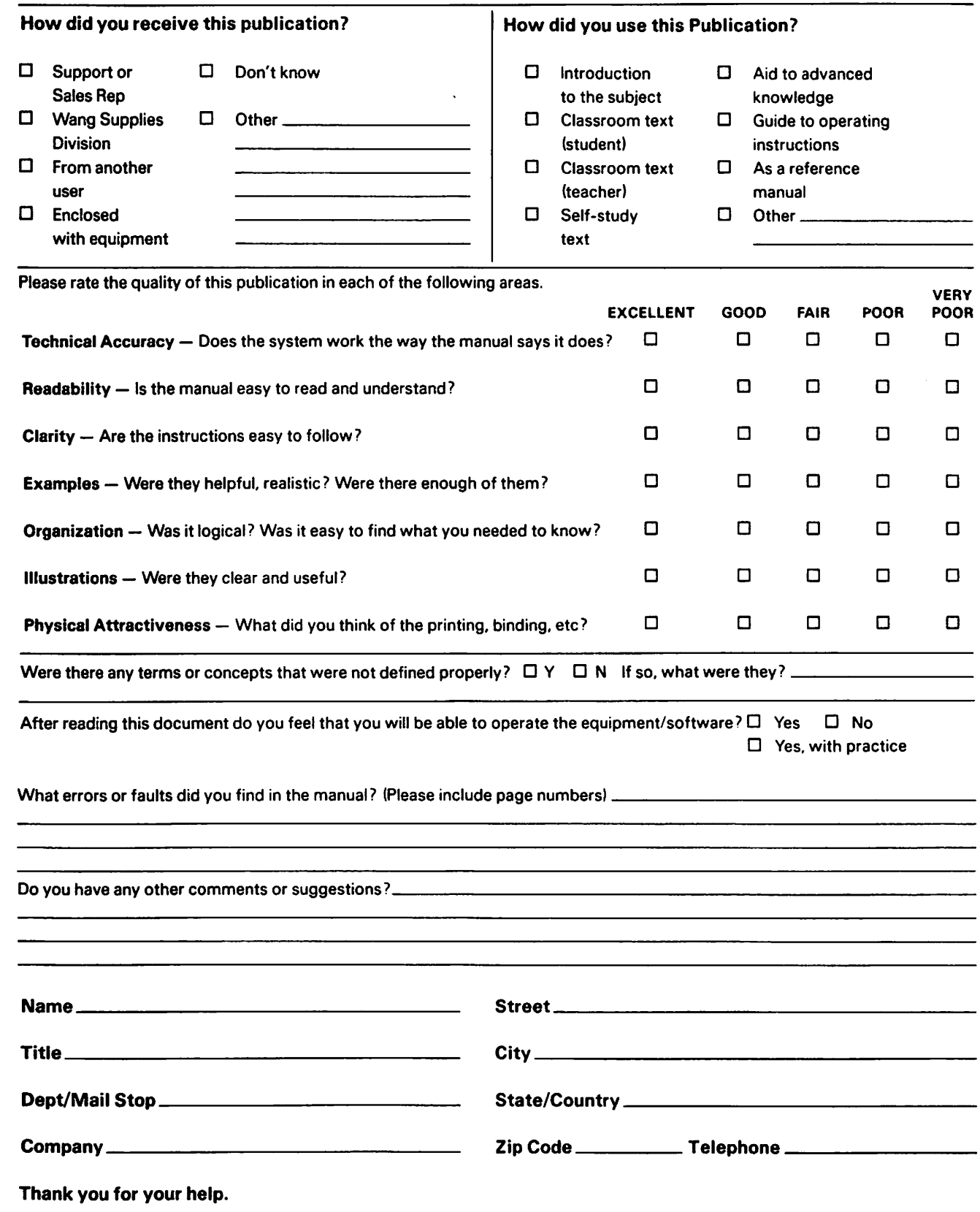

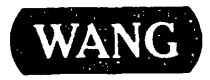

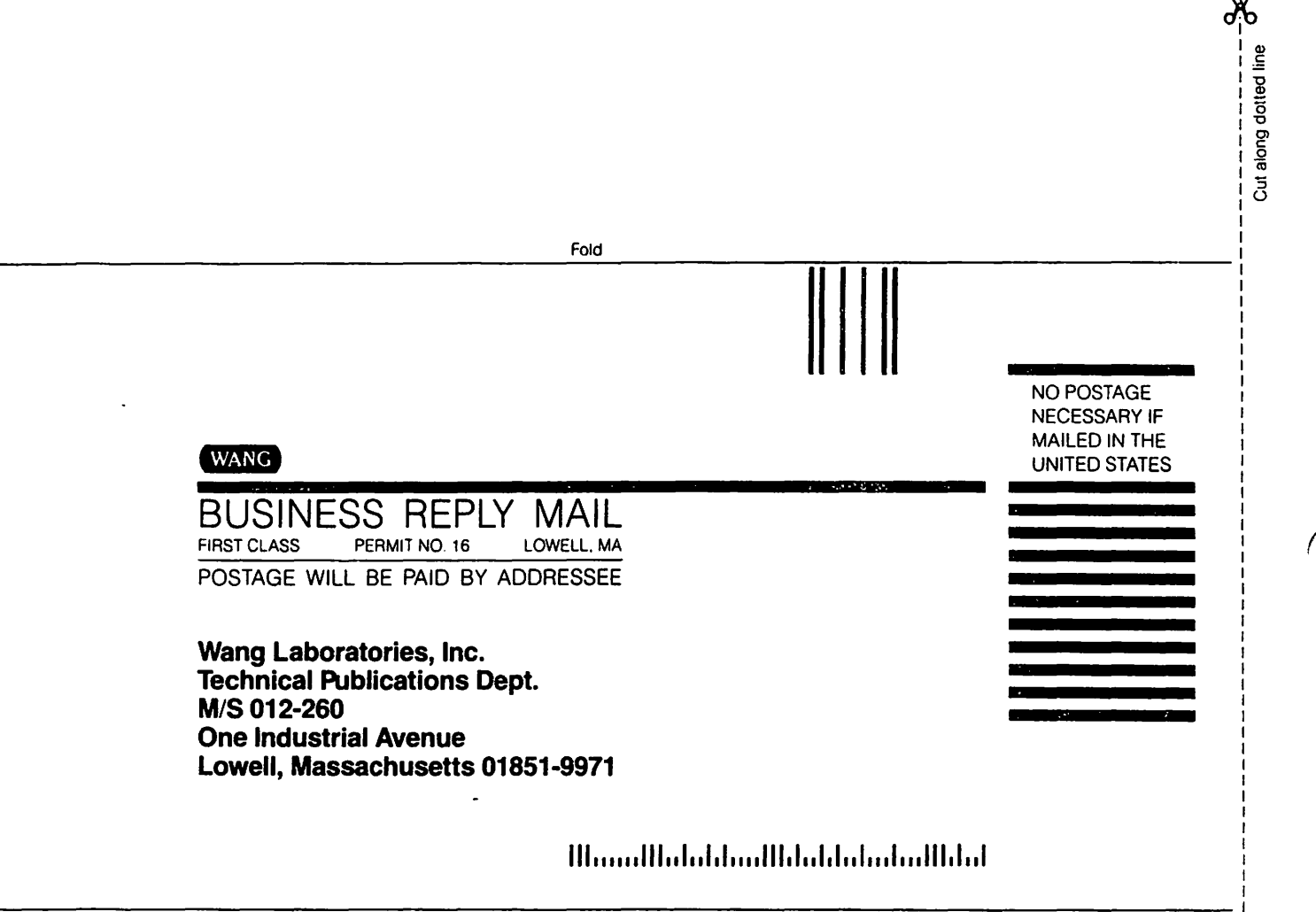

I I I I I I I I I I I I I I I I I I I

Fold

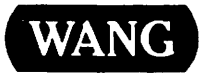

## Order Form for Wang Manuals and Documentation

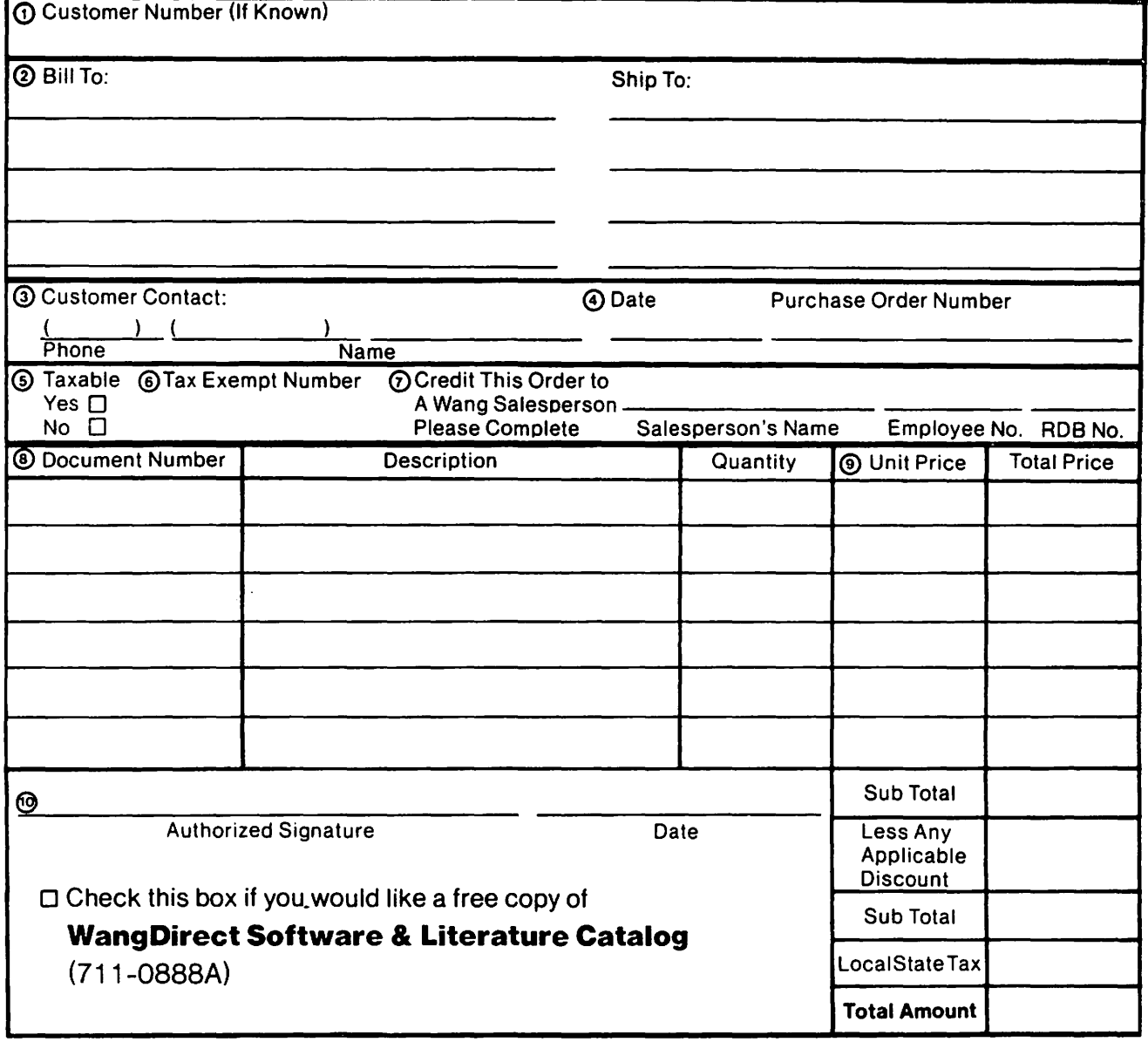

## Ordering Instructions

- If you have purchased supplies from Wang before. and 1 know your Customer Number. please write it here.
- 2 Provide appropriate Billing Address and Shipping Address. 3 Please provide a phone number and name. should it be
- necessary for WANG to contact you about your order. 4 Your purchase order number and date.
- 
- 5. Show whether order is taxable or not.<br>6. If tax exempt, please provide your exe If tax exempt, please provide your exemption number.

## Wang Terms and Conditions

- 1 TAXES Prices are exclusive of all sales, use, and like taxes.
- 2. DELIVERY Delivery will be F.O.B. Wang's plant. Customer will be billed for freight charges: and unless customer specifies otherwise. all shipments will go best way surface as determined by Wang. Wang shall not assume any liability in connection with the shipment nor shall the carrier be construed to be an agent of Wang. If the customer reQuests that Wang arrange lor insurance the customer will be billed for the insurance charges.
- 7. If you wish credit for this order to be given to a WANG salesperson. please complete.
- 8. Show part numbers. description and Quantity for each product ordered.
- 9. Pricing extensions and totaling can be completed at your option: Wang will religure these prices and add freight on your invoice.
- 1 0. Signature of authorized buyer and date.
- 3. PAYMENT Terms are net 30 days from date of invoice. Unless otherwise stated by customer. partial shipments will generate partial invoices.
- 4. PRICES The prices shown are subject to change without notice. Individual document prices may be found in the WangDirect Software & Literature Catalog (711 ·0888A)
- 5. LIMITATION OF LIABILITY In no event shall Wang be liable for loss of data or for special. incidental or conseQuential damages in connection with or arising out of the use of or information contained in any manuals or documentation furnished hereunder.

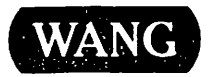

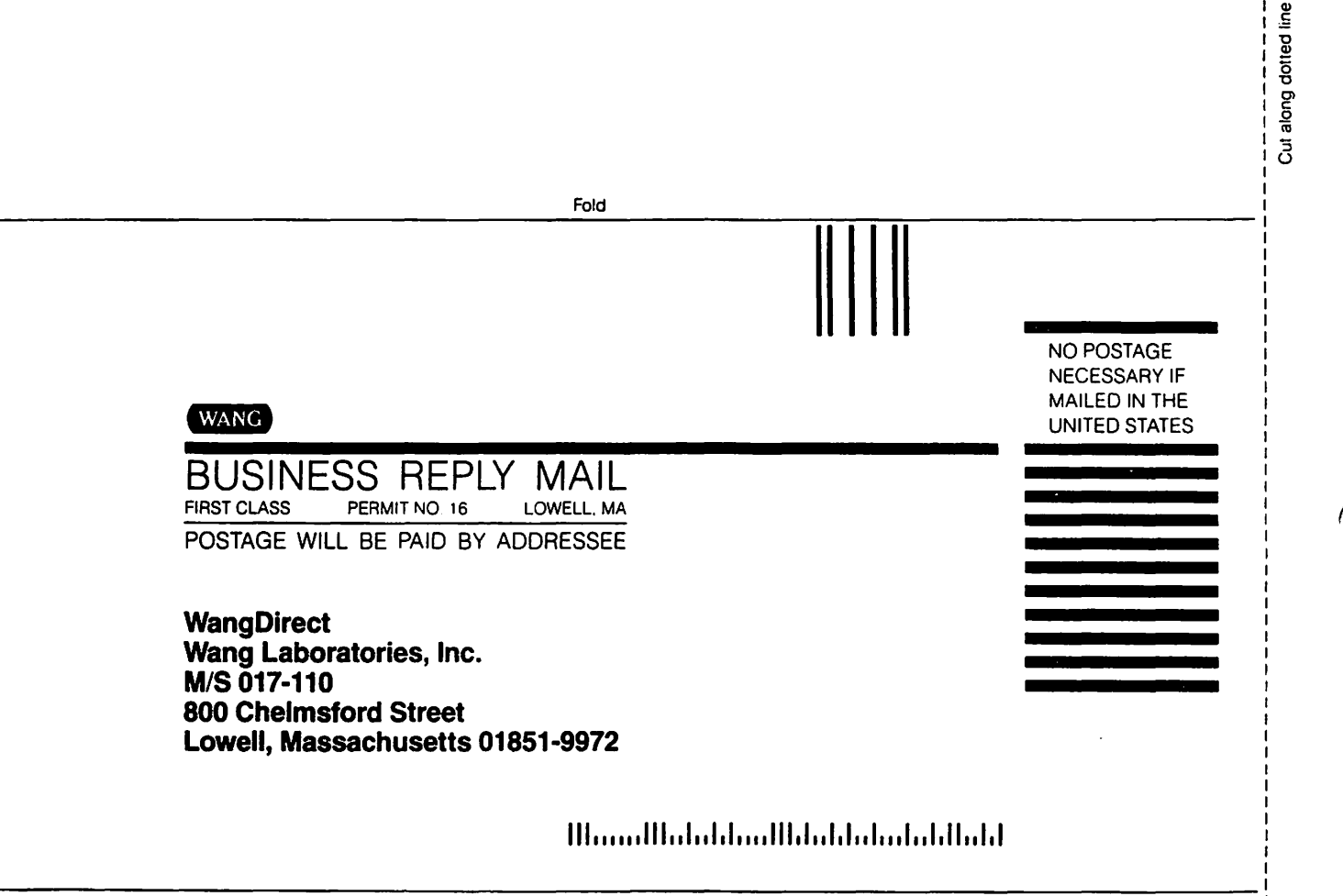

 $\frac{1}{\sqrt{2}}$ 

Fold

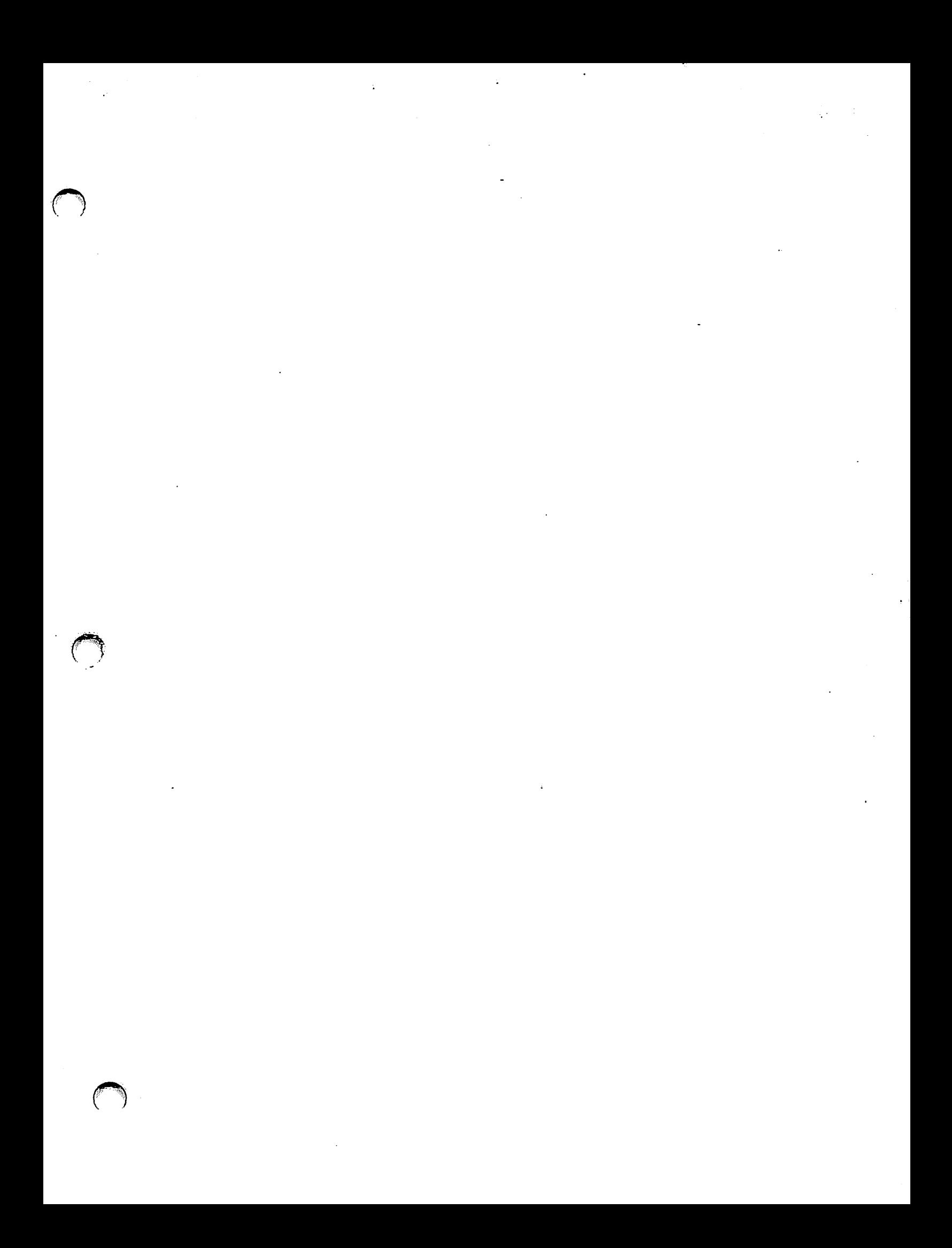

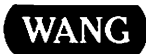

ONE INDUSTRIAL AVENUE, LOWELL, MA 01851 TEL. (508) 459-5000, TELEX 172108

÷

 $\overline{\phantom{a}}$